Березень 2020 р.

# Інструкції з використання респіраторної панелі QIAstat-Dx® аналізу вірусу SARS-CoV-2

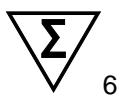

Версія 1

Для діагностики in vitro

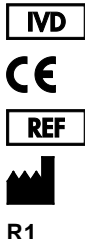

691214

QIAGEN GmbH, QIAGEN Strasse 1, D-40724 Hilden

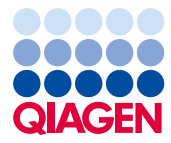

Sample to Insight

# Зміст

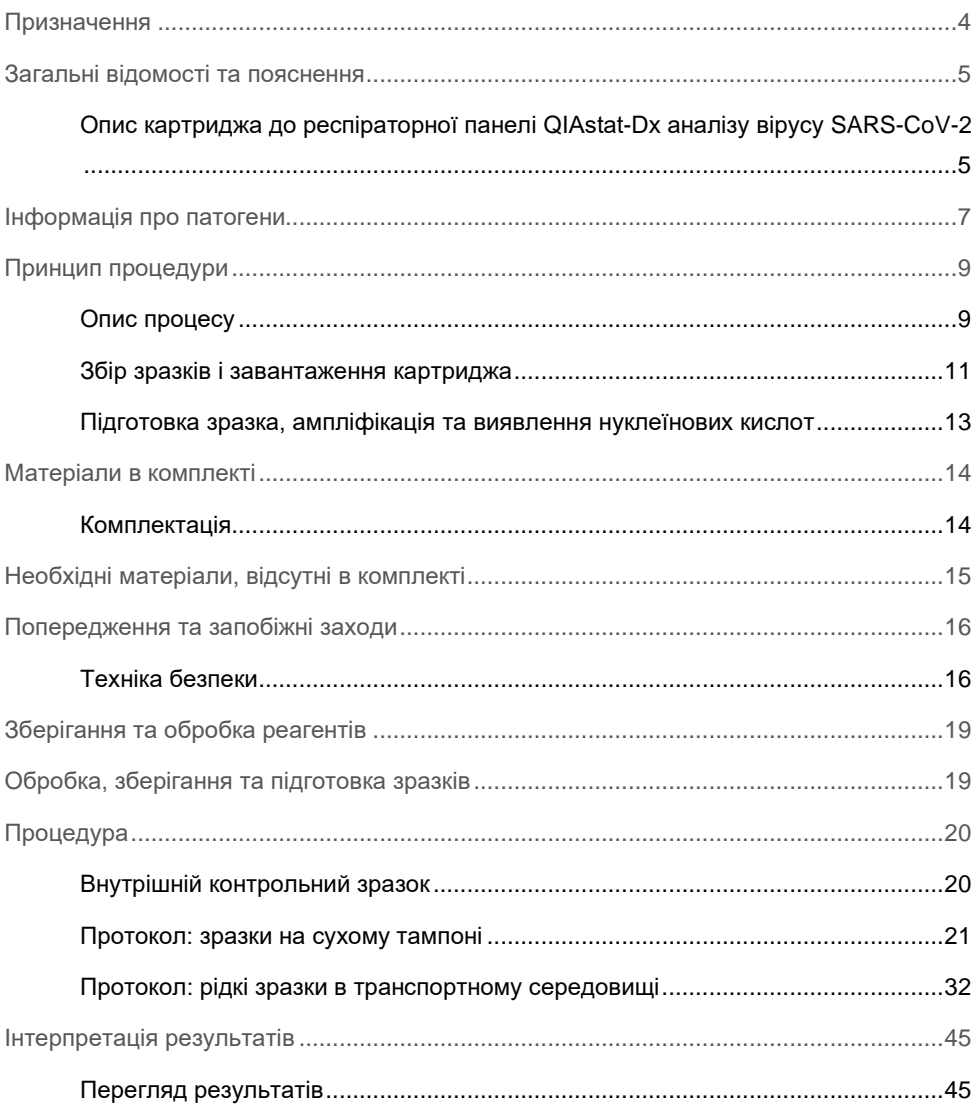

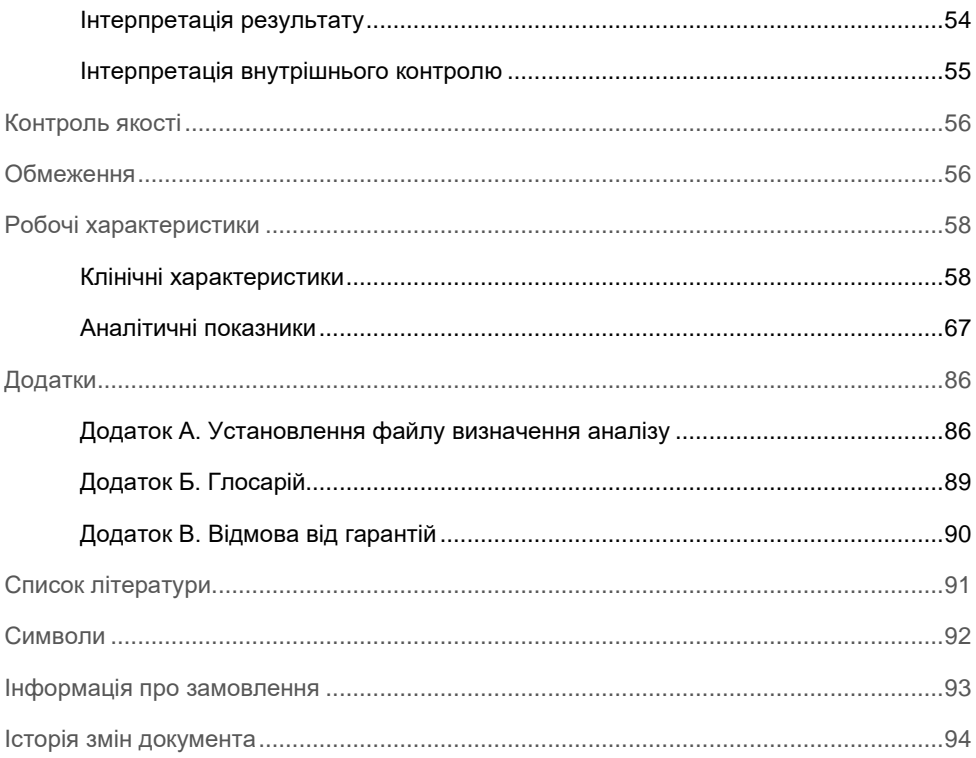

### <span id="page-3-0"></span>Призначення

Респіраторна панель QIAstat-Dx аналізу вірусу SARS-CoV-2 є якісним тестом, призначеним для аналізу зразків мазків із носоглотки (nasopharyngeal swab, NPS) на наявність вірусних або бактеріальних нуклеїнових кислот. Респіраторна панель QIAstat-Dx аналізу вірусу SARS-CoV-2 здатна опрацьовувати як мазки на сухих тампонах, так і рідкі зразки в транспортному середовищі. Аналіз призначений для використання з аналізатором QIAstat-Dx Analyzer 1.0 для інтегрованої екстракції нуклеїнових кислот і мультиплексного виявлення полімеразної ланцюгової реакції зі зворотною транскрипцією реальному часі (real-time RT-PCR).

Респіраторна панель QIAstat-Dx аналізу вірусу SARS-CoV-2 виявляє SARS-CoV-2 та 21 додатковий патоген (грип A, грип A підтипу H1N1/2009, грип A підтипу H1, грип A підтипу H3, грип B, коронавірус 229E, коронавірус HKU1, коронавірус NL63, коронавірус OC43, вірус парагрипу 1, вірус парагрипу 2, вірус парагрипу 3, вірус парагрипу 4, респіраторно-синцитіальний вірус A/B, метапневмовірус людини A/B, аденовірус, бокавірус, риновірус/ентеровірус[\\*,](#page-3-1) *Mycoplasma pneumoniae*, *Legionella pneumophila* та *Bordetella pertussis*).

Результати аналізів на респіраторній панелі QIAstat-Dx аналізу вірусу SARS-CoV-2 слід інтерпретувати в контексті всіх відповідних клінічних і лабораторних досліджень.

Респіраторна панель QIAstat-Dx аналізу вірусу SARS-CoV-2 призначена лише для професійного використання й не призначена для самодіагностики.

Для діагностики in vitro.

<span id="page-3-1"></span><sup>\*</sup> Ентеровірус і риновірус можна виявити, але вони не диференціюються за допомогою респіраторної панелі QIAstat-Dx® аналізу вірусу SARS-CoV-2.

### <span id="page-4-0"></span>Загальні відомості та пояснення

<span id="page-4-1"></span>Опис картриджа до респіраторної панелі QIAstat-Dx аналізу вірусу SARS-CoV-2

Картридж до респіраторної панелі QIAstat-Dx аналізу вірусу SARS-CoV-2 – це одноразовий пластиковий пристрій, що дає змогу виконувати повністю автоматизовані молекулярні аналізи для виявлення респіраторних патогенів. Основні особливості картриджа до респіраторної панелі QIAstat-Dx аналізу вірусу SARS-CoV-2 – це сумісність із сухими тампонами з мазками з дихальних шляхів (тампони Copan® FLOQSwabs®, кат. № 503CS01) і з рідкими зразками в транспортному середовищі, герметичне зберігання попередньо завантажених реагентів, необхідних для лабораторних досліджень і повністю автоматичної роботи. Усі етапи підготовки зразків і аналіз проби виконуються в картриджі.

Усі реагенти, необхідні для повного виконання тесту, попередньо завантажені та автономно зберігаються в картриджі до респіраторної панелі QIAstat-Dx аналізу вірусу SARS-CoV-2. Користувачу не потрібно контактувати чи працювати з жодними реагентами. Під час проведення тесту реагенти обробляються в картриджі в аналітичному модулі аналізатора QIAstat-Dx Analyzer 1.0 пневматичними мікроструминними пристроями та не вступають у безпосередній контакт із виконавчими механізмами аналізатора. Аналізатор QIAstat-Dx Analyzer 1.0 містить фільтри для вхідного та вихідного повітря для додаткового захисту довкілля. Після проведення тесту картридж завжди залишається герметично закритим, що гарантує його безпечну утилізацію.

У картриджі послідовно й автоматично виконуються кілька етапів. Під дією пневматичного тиску зразки й рідини передаються через камеру переносу в місця призначення.

Після встановлення в аналізатор QIAstat-Dx Analyzer 1.0 картриджа до респіраторної панелі QIAstat-Dx аналізу вірусу SARS-CoV-2 зі зразком автоматично виконуються нижченаведені етапи аналізу.

- Ресуспендування внутрішнього контрольного зразка
- Лізис клітин механічними і/або хімічними засобами
- Мембранне очищення нуклеїнових кислот
- Змішування очищеної нуклеїнової кислоти з ліофілізованими реагентами майстерміксу
- Перенесення визначених аліквот промивних розчинів або майстер-міксів до різних реакційних камер
- Виконання мультиплексного аналізу real-time RT-PCR в кожній реакційній камері.

**Примітка**. Збільшення флуоресценції, що вказує на виявлення цільового аналіту, виявляється безпосередньо в кожній реакційній камері.

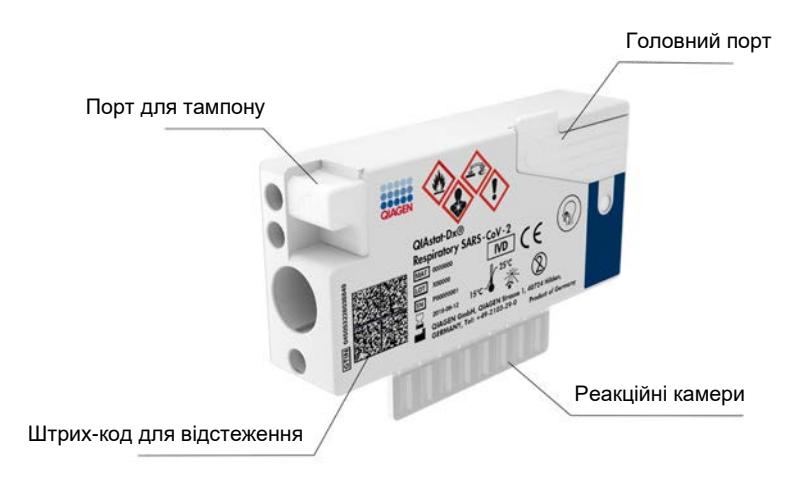

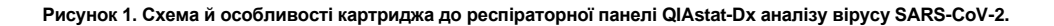

### <span id="page-6-0"></span>Інформація про патогени

Гострі респіраторні інфекції можуть викликатися різноманітними патогенами, наприклад бактеріями та вірусами, і взагалі перебігати з майже невидимими клінічними ознаками та симптомами. Швидке та точне визначення наявності або відсутності потенційного збудника допомагає вчасно ухвалювати рішення щодо лікування, госпіталізації, санітарно-епідемічного режиму й повернення пацієнта на роботу та в родину. Це також може значною мірою сприяти покращенню антимікробного контролю та інших важливих заходів системи охорони здоров'я.

Картридж до респіраторної панелі QIAstat-Dx аналізу вірусу SARS-CoV-2 призначений для одноразового використання. У своєму складі він має всі реагенти, необхідні для екстракції та ампліфікації нуклеїнових кислот і виявлення 22 типів бактерій і вірусів (або їхніх підтипів), які викликають симптоми респіраторних захворювань, зокрема вірусу SARS-CoV-[2\\*](#page-6-1). Для виконання аналізу потрібен невеликий обсяг зразка та мінімальний рівень втручання з боку фахівця, а результати можна отримати приблизно за годину.

Збудники (або їхні підтипи), які можуть бути виявлені та ідентифіковані за допомогою респіраторної панелі QIAstat-Dx аналізу вірусу SARS-CoV-2, наведені в [таблиці](#page-7-0) 1 (наступна сторінка).

<span id="page-6-1"></span><sup>\*</sup> Мішень для вірусу SARS-CoV-2 у респіраторній панелі QIAstat-Dx аналізу вірусу SARS-CoV-2 розроблено на основі вирівнювання понад 170 загальнодоступних у базах даних геномних послідовностей із вірусу SARS-CoV-2, який визначено збудником вірусної пневмонії (COVID-19) під час спалаху, що розпочався в місті Ухань, Хубей, Китай. Вірус SARS-CoV-2 в цій панелі націлений на 2 гени вірусного геному (поліген ORF1b (ген РНК-залежної РНК-полімерази) та E-гени), що визначаються в тому самому флуоресцентному діапазоні.

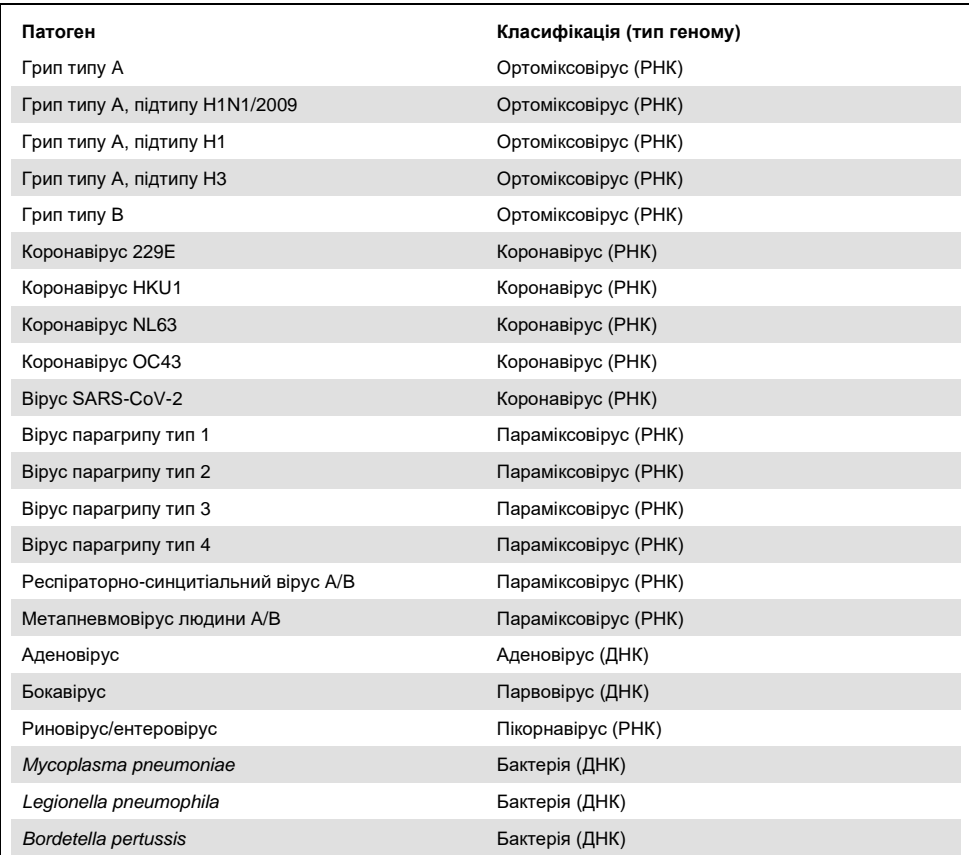

<span id="page-7-0"></span>**Таблиця 1. Патогени, які виявляються за допомогою респіраторної панелі QIAstat-Dx аналізу вірусу SARS-CoV-2**

**Примітка.** Ентеровірус і риновірус можна виявити, але вони не диференціюються за допомогою респіраторної панелі QIAstat-Dx аналізу вірусу SARS-CoV-2.

### <span id="page-8-0"></span>Принцип процедури

#### <span id="page-8-1"></span>Опис процесу

Діагностичні аналізи в респіраторній панелі QIAstat-Dx аналізу вірусу SARS-CoV-2 виконуються на аналізаторі QIAstat-Dx Analyzer 1.0. Усі етапи підготовки та аналізу зразків в аналізаторі QIAstat-Dx 1.0 виконуються автоматично. Зразки збирають і завантажують вручну в картридж до респіраторної панелі QIAstat-Dx аналізу вірусу SARS-CoV-2 залежно від типу зразка.

**Варіант 1**. Зразок на сухому тампоні вставте у порт для тампона [\(рисунок](#page-8-2) 2).

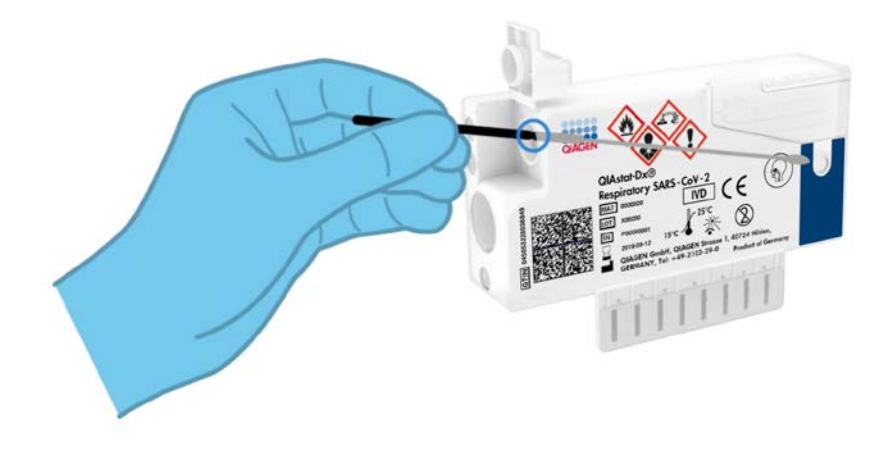

<span id="page-8-2"></span>**Рисунок 2. Завантаження зразка на сухому тампоні у відповідний порт.**

**Варіант 2**. Для перенесення рідких зразків у транспортному середовищі в головний порт використовуйте піпетку для перенесення [\(рисунок](#page-9-0) 3).

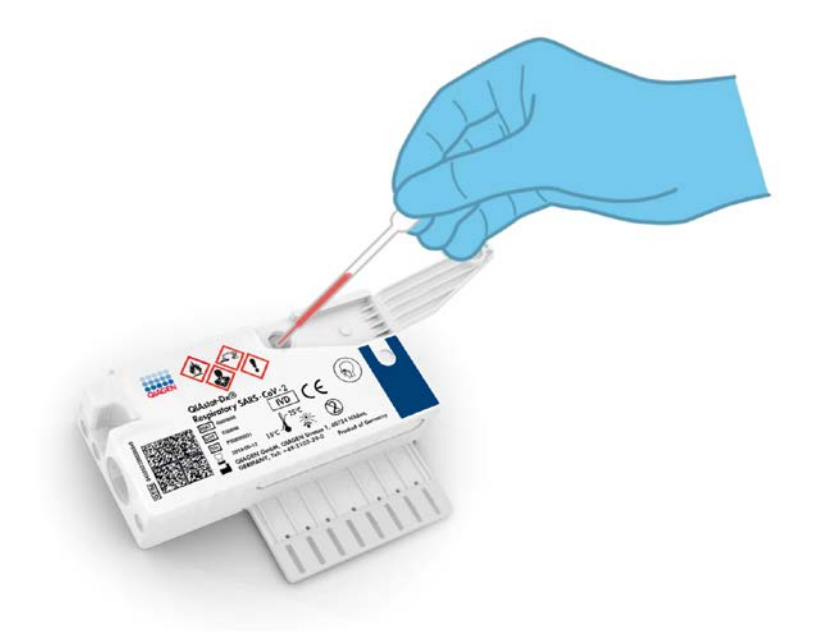

<span id="page-9-0"></span>**Рисунок 3. Перенесення рідких зразків у транспортному середовищі в головний порт.**

#### <span id="page-10-0"></span>Збір зразків і завантаження картриджа

Збір зразків та їх подальше завантаження в картридж до респіраторної панелі QIAstat-Dx аналізу вірусу SARS-CoV-2 має виконувати персонал, який пройшов навчання з безпечного поводження з біологічними зразками.

Користувачу слід виконати такі кроки:

- 1. Взяття мазка з носоглотки тампоном.
- 2. Мазок із носоглотки поміщається у транспортне середовище, тільки якщо це тип рідкого зразка у транспортному середовищі.
- 3. На верхній частини картриджа до респіраторної панелі QIAstat-Dx аналізу вірусу SARS-CoV-2 вручну записується інформація про зразок, або до неї прикріплюється етикетка зразка.
- 4. Зразок вручну завантажується в картридж до респіраторної панелі QIAstat-Dx аналізу вірусу SARS-CoV-2.
	- Сухий тампон. Тампон із мазком із носоглотки вставляють у порт для тампона картриджа до респіраторної панелі QIAstat-Dx аналізу вірусу SARS-CoV-2.
	- Рідкий зразок у транспортному середовищі. 300 мкл зразка переносять у головний порт картриджа до респіраторної панелі QIAstat-Dx аналізу вірусу SARS-CoV-2 за допомогою піпеток для перенесення з комплекту постачання. **ВАЖЛИВО.** Під час завантаження рідкого зразка в транспортному середовищі користувач візуально перевіряє в контрольному віконці (див. рисунок нижче), чи рідкий зразок завантажено [\(рисунок](#page-11-0) 4, наступна сторінка).

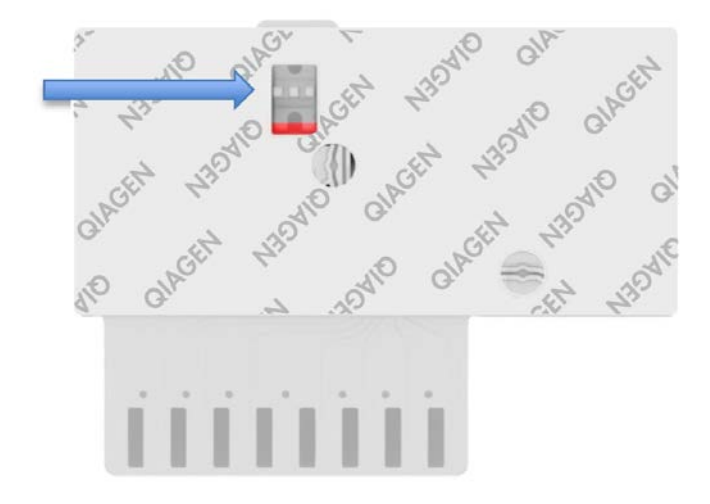

**Рисунок 4. Контрольне віконце (показано синьою стрілкою).**

- <span id="page-11-0"></span>5. Штрих-код зразка та штрих-код картриджа до респіраторної панелі QIAstat-Dx аналізу вірусу SARS-CoV-2 скануються в аналізаторі QIAstat-Dx Analyzer 1.0.
- 6. Картридж до респіраторної панелі QIAstat-Dx аналізу вірусу SARS-CoV-2 вставляється в аналізатор QIAstat-Dx Analyzer 1.0.
- 7. В аналізаторі QIAstat-Dx Analyzer 1.0 запускається тест.

#### <span id="page-12-0"></span>Підготовка зразка, ампліфікація та виявлення нуклеїнових кислот

Екстракція, ампліфікація та виявлення нуклеїнових кислот у зразку за допомогою аналізатора QIAstat-Dx Analyzer 1.0 виконуються автоматично.

- 1. Рідкий зразок гомогенізується, а клітини піддаються лізису в камері для лізису картриджа до респіраторної панелі QIAstat-Dx аналізу вірусу SARS-CoV-2 за допомогою ротора, який обертається на високій швидкості.
- 2. Нуклеїнові кислоти очищуються від лізованого зразка, зв'язуючись із кремнійдіоксидною мембраною в камері очищення картриджа до респіраторної панелі QIAstat-Dx аналізу вірусу SARS-CoV-2 в присутності хаотропних солей і спирту.
- 3. Очищені нуклеїнові кислоти елюються з мембрани в камері очищення та змішуються з ліофілізованою хімічним складом ПЛР у камері сухої хімічної обробки картриджа до респіраторної панелі QIAstat-Dx аналізу вірусу SARS-CoV-2.
- 4. Суміш зразка та реагентів ПЛР вносяться в камери ПЛР картриджа до респіраторної панелі QIAstat-Dx аналізу вірусу SARS-CoV-2, які містять специфічні для аналізу ліофілізовані праймери та зонди.
- 5. Аналізатор QIAstat-Dx Analyzer 1.0 створює оптимальні профілі температур для ефективного мультиплексного аналізу real-time RT-PCR та виконує вимірювання флуоресценції в реальному часі для генерування кривих ампліфікації.
- 6. Програмне забезпечення аналізатора QIAstat-Dx Analyzer 1.0 інтерпретує отримані дані, керує процесом і надає звіт про тест.

## <span id="page-13-0"></span>Матеріали в комплекті

#### <span id="page-13-1"></span>Комплектація

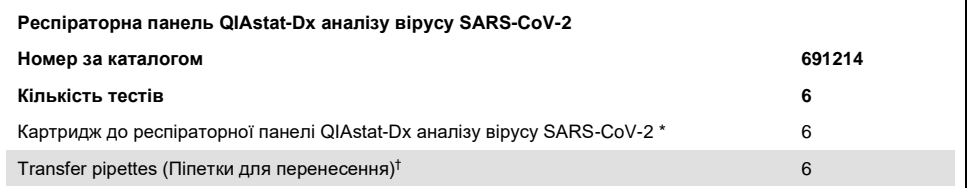

\* 6 індивідуально упакованих картриджів, що містять усі реагенти, необхідні для підготовки зразків і мультиплексного аналізу real-time RT-PCR, а також внутрішній контрольний зразок.

 $^{\dagger}$  6 індивідуально упакованих піпеток для перенесення рідких зразків у картридж до респіраторної панелі QIAstat-Dx аналізу вірусу SARS-CoV-2.

# <span id="page-14-0"></span>Необхідні матеріали, відсутні в комплекті

Картридж до респіраторної панелі QIAstat-Dx аналізу вірусу SARS-CoV-2 призначено для використання в аналізаторі QIAstat-Dx Analyzer 1.0. Перш ніж розпочати тест, переконайтеся в наявності таких компонентів:

- Аналізатор QIAstat-Dx Analyzer 1.0 (принаймні один операційний і один аналітичний модулі) з версією програмного забезпечення 1.2 або новішою[\\*](#page-14-1)
- *Посібник користувача аналізатора QIAstat-Dx Analyzer 1.0* (для використання з програмним забезпеченням версії 1.2 або новішою)
- Останнє програмне забезпечення файлу визначення аналізу QIAstat-Dx для панелі респіраторних інфекцій, установлене на операційному модулі

<span id="page-14-1"></span>\* Аналізатор DiagCORE® Analyzer із програмним забезпеченням QIAstat-Dx версії 1.2 або новіше можна використовувати як альтернативу аналізаторам QIAstat-Dx Analyzer 1.0.

### <span id="page-15-0"></span>Попередження та запобіжні заходи

Для діагностики in vitro.

Респіраторну панель QIAstat-Dx аналізу вірусу SARS-CoV-2 призначено для використання фахівцями лабораторії, які пройшли навчання з експлуатації аналізатора QIAstat-Dx Analyzer 1.0.

#### <span id="page-15-1"></span>Техніка безпеки

Під час роботи з хімічними речовинами необхідно носити лабораторний халат, одноразові рукавички та захисні окуляри. Додаткові відомості див. у відповідних паспортах безпеки. Вони доступні в Інтернеті у форматі PDF за адресою **[www.qiagen.com/safety](http://www.qiagen.com/safety)**, за якою можна знайти, переглянути та роздрукувати паспорт для кожного комплекту та компоненту QIAGEN.

Завжди використовуйте відповідні засоби індивідуального захисту, зокрема одноразові непудровані рукавички, лабораторний халат і захисні окуляри. Використовуйте захисні засоби для шкіри, очей і слизових оболонок. Часто змінюйте рукавички під час роботи зі зразками.

Працюйте зі зразками, використаними картриджами та піпетками як з інфекційними матеріалами. Завжди дотримуйтеся запобіжних заходів, що містяться у відповідних рекомендаціях, як-*Protection of Laboratory Workers from Occupationally Acquired Infections; Approved Guidelines* (М29) інституту Clinical and Laboratory Standards Institute®, або в інших відповідних документах, випущених такими організаціями:

- OSHA®: Occupational Safety and Health Administration, США
- ACGIH®: American Conference of Government Industrial Hygienists, США
- COSHH: Control of Substances Hazardous to Health, Великобританія

Під час обробки біологічних зразків дотримуйтеся процедур техніки безпеки своєї установи. Утилізуйте зразки, картриджі до респіраторної панелі QIAstat-Dx аналізу вірусу SARS-CoV-2 та піпетки для перенесення згідно з чинними нормами.

Картридж до респіраторної панелі QIAstat-Dx аналізу вірусу SARS-CoV-2 є закритим пристроєм для одноразового використання, який містить усі реагенти, необхідні для підготовки зразків і мультиплексного аналізу real-time RT-PCR в аналізаторі QIAstat-Dx Analyzer 1.0. Не використовуйте картридж до респіраторної панелі QIAstat-Dx аналізу вірусу SARS-CoV-2, у якого завершився термін придатності, який виглядає пошкодженим або протікає. Утилізуйте використані або пошкоджені картриджі згідно з усіма національними, державними та місцевими нормами та законами щодо техніки безпеки та охорони здоров'я.

Дотримуйтеся стандартних лабораторних процедур для підтримання робочої зони чистою та знезараженою. Рекомендації наведені в публікаціях, як-от Biosafety in Microbiological and Biomedical Laboratories центрів Centers for Disease Control and Prevention і National Institutes of Health (**[www.cdc.gov/od/ohs/biosfty/biosfty.htm](http://www.cdc.gov/od/ohs/biosfty/biosfty.htm)**).

Зазначені нижче попередження про загрозу та запобіжні заходи стосуються компонентів респіраторної панелі QIAstat-Dx аналізу вірусу SARS-CoV-2.

#### **Картридж до респіраторної панелі QIAstat-Dx аналізу вірусу SARS-CoV-2**

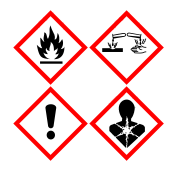

Містить етанол; гуанідин гідрохлорид; гуанідин тіоціанат; ізопропанол; протеїназу K; t-октилфеноксиполіетоксиетанол. Небезпечно! Легкозаймиста рідина та пар. Шкідлива при потраплянні в організм або при вдиханні. Може бути шкідливою при контакті зі шкірою. Викликає сильні опіки шкіри та пошкодження очей. Може викликати алергію, симптоми астми або труднощі дихання при вдиханні. Може викликати сонливість або запаморочення. Шкідлива для морської флори та фауни з довготривалими наслідками. При контакті з кислотами виділяє дуже токсичний газ. Подразнює дихальні шляхи. Тримайте подалі від тепла/іскор/відкритого полум'я/гарячих поверхонь. Не курити. Уникайте вдихання пилу/диму/газу/туману/парів/розпилення. Використовуйте захисні рукавички/захисний одяг/захист зору/захист обличчя. Використовуйте засоби захисту органів дихання. У ВИПАДКУ ПОТРАПЛЯННЯ В ОЧІ, обережно промийте водою протягом кількох хвилин. Зніміть контактні лінзи (за наявності), якщо це легко зробити. Продовжуйте промивання. У ВИПАДКУ впливу або контакту: негайно зверніться в ЦЕНТР ТОКСИКОЛОГІЇ або до лікаря. Виведіть постраждалу людину на свіже повітря, забезпечте повний спокій у зручному для дихання положенні.

## <span id="page-18-0"></span>Зберігання та обробка реагентів

Зберігайте картриджі до респіраторної панелі QIAstat-Dx аналізу вірусу SARS-CoV-2 в сухому чистому приміщенні при кімнатній температурі (15–25 °C). До початку використання не виймайте картриджі до респіраторної панелі QIAstat-Dx аналізу вірусу SARS-CoV-2 та піпетки для перенесення з індивідуальної упаковки. За цих умов картриджі до респіраторної панелі QIAstat-Dx аналізу вірусу SARS-CoV-2 можуть зберігатися до завершення терміну придатності, зазначеного на індивідуальній упаковці. Термін придатності також міститься в штрих-коді картриджа до респіраторної панелі QIAstat-Dx аналізу вірусу SARS-CoV-2 та зчитується аналізатором QIAstat-Dx Analyzer 1.0, коли картридж вставляється в прилад для виконання тесту.

# <span id="page-18-1"></span>Обробка, зберігання та підготовка зразків

Мазки з носоглотки необхідно збирати та обробляти відповідно до рекомендованих виробником процедур.

Нижче наведено рекомендовані умови зберігання для мазка з носоглотки, ресуспендованого в універсальному транспортному середовищі (Universal Transport Medium, UTM).

- Кімнатна температура до 4 годин при 15–25 ˚C.
- Охолодження до 3 днів при температурі 2–8 ˚C.
- Замороження до 30 днів при температурі від –15 до –25 ˚C.

# <span id="page-19-0"></span>Процедура

#### <span id="page-19-1"></span>Внутрішній контрольний зразок

Картридж до респіраторної панелі QIAstat-Dx аналізу вірусу SARS-CoV-2 включає внутрішній контрольний зразок верифікації всіх етапів аналізу, що титрується як бактеріофаг MS2. Бактеріофаг MS2 – це вірус з одноланцюговою РНК, що входить до складу картриджа в сухому вигляді та регідратується при завантаженні зразка. Цей матеріал внутрішнього контрольного зразка застосовується для перевірки всіх етапів процедури аналізу, зокрема ресуспендування/гомогенізації зразка, лізису, очищення нуклеїнових кислот, зворотної транскрипції та полімеразної ланцюгової реакції (ПЛР).

Позитивний сигнал для внутрішнього контрольного зразка вказує, що всі етапи обробки, виконані картриджем до респіраторної панелі QIAstat-Dx аналізу вірусу SARS-CoV-2, були успішними.

Негативний сигнал внутрішнього контрольного зразка не заперечує жодні позитивні результати для виявлених та ідентифікованих патогенів, але він робить недійсними всі негативні результати аналізу. Тому тест слід повторити, якщо сигнал внутрішнього контрольного зразка негативний.

#### <span id="page-20-0"></span>Протокол: зразки на сухому тампоні

#### Збір, транспортування та зберігання зразків

Виконуйте забір зразків мазків із носоглотки за допомогою тампонів Copan FLOQSwabs (кат. № 503CS01), дотримуючись рекомендованих виробником процедур.

Завантаження зразка в картридж до респіраторної панелі QIAstat-Dx аналізу вірусу SARS-CoV-2

1. Відкрийте упаковку картриджа до респіраторної панелі QIAstat-Dx аналізу вірусу SARS-CoV-2, розірвавши її в місцях надрізів на боках упаковки [\(рисунок](#page-20-1) 5).

**ВАЖЛИВО.** Після відкриття упаковки зразок слід помістити всередину картриджа до респіраторної панелі QIAstat-Dx аналізу вірусу SARS-CoV-2 та завантажити в аналізатор QIAstat-Dx Analyzer 1.0 у межах 120 хвилин.

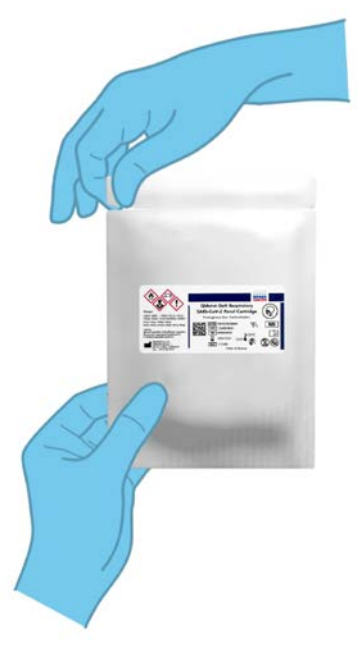

<span id="page-20-1"></span>**Рисунок 5. Відкриття картриджа до респіраторної панелі QIAstat-Dx аналізу вірусу SARS-CoV-2.**

- 2. Вийміть із пакета картридж до респіраторної панелі QIAstat-Dx аналізу вірусу SARS-CoV-2 та розташуйте його так, щоб штрих-код на етикетці був перед вами.
- 3. На верхній частині картриджа до респіраторної панелі QIAstat-Dx аналізу вірусу SARS-CoV-2 вручну запишіть інформацію про зразок або помістіть етикетку з цією інформацією. Переконайтеся, що етикетка розташована належним чином і не блокує відкриття кришки ([рисунок](#page-21-0) 6).

<span id="page-21-0"></span>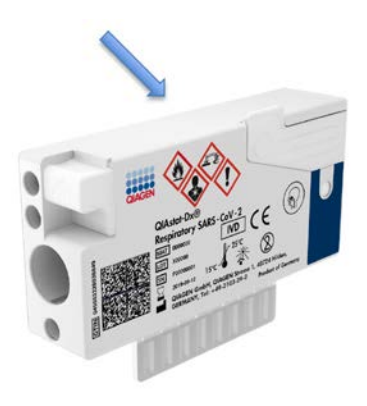

**Рисунок 6. Розміщення інформації про зразок на верхній частині картриджа до респіраторної панелі QIAstat-Dx аналізу вірусу SARS-CoV-2.**

4. Відкрийте кришку порту для тампона зліва на картриджі до респіраторної панелі QIAstat-Dx аналізу вірусу SARS-CoV-2 ([рисунок](#page-22-0) 7).

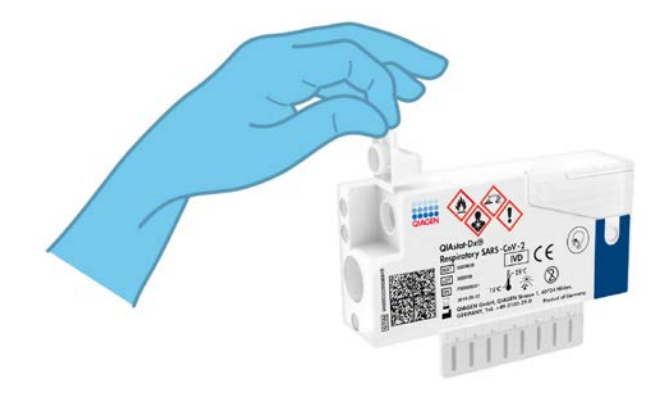

**Рисунок 7. Відкриття кришки порту для тампону.**

<span id="page-22-0"></span>5. Вставте тампон у картридж до респіраторної панелі QIAstat-Dx аналізу вірусу SARS-CoV-2 так, щоб точка розлому на його стержні розміщувалася на рівні отвору доступу (тампон далі не пройде) [\(рисунок](#page-22-1) 8).

<span id="page-22-1"></span>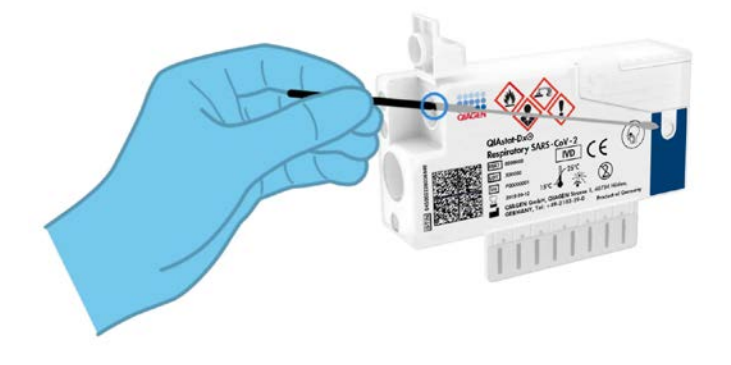

**Рисунок 8. Завантаження тампона в картридж до респіраторної панелі QIAstat-Dx аналізу вірусу SARS-CoV-2.**

6. Зламайте стержень тампона в цій точці, залишивши іншу частину тампона в картриджі до респіраторної панелі QIAstat-Dx аналізу вірусу SARS-CoV-2 ([рисунок](#page-23-0) 9).

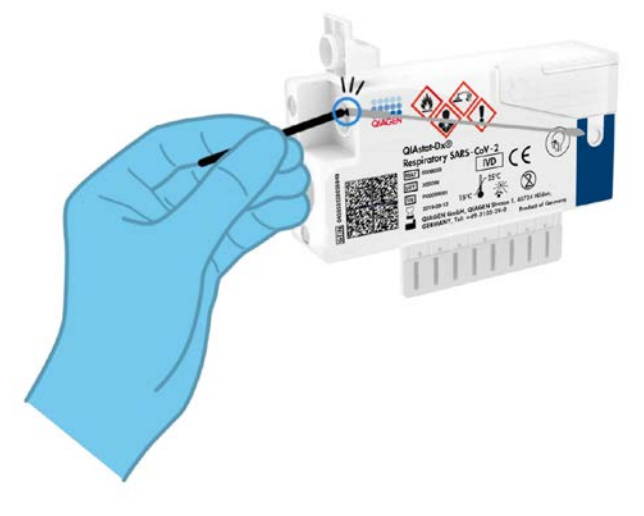

<span id="page-23-0"></span>**Рисунок 9. Відламування стержня тампона.**

7. Міцно закрийте кришку порту для тампона, доки не почуєте клацання [\(рисунок](#page-23-1) 10). **ВАЖЛИВО.** Протягом 90 хвилин після розміщення зразка в картриджі до респіраторної панелі QIAstat-Dx аналізу вірусу SARS-CoV-2 завантажте картридж в аналізатор QIAstat-Dx Analyzer 1.0.

<span id="page-23-1"></span>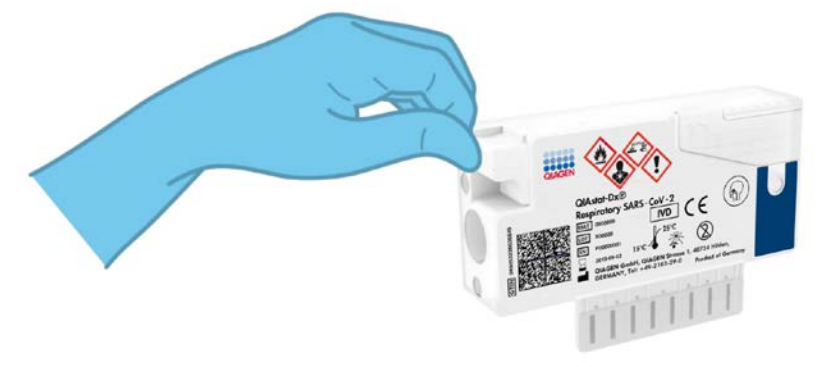

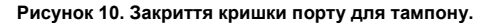

Запуск аналізатора QIAstat-Dx Analyzer 1.0

8. Увімкніть аналізатор QIAstat-Dx Analyzer 1.0, натиснувши кнопку Увімк./Вимк. на передній панелі приладу.

**Примітка**. Вимикач живлення на задній панелі аналітичного модуля має бути встановлений у положенні «I». Індикатори стану аналізатора QIAstat-Dx Analyzer 1.0 стануть синіми.

- 9. Дочекайтеся, поки відкриється екран **Main** (Головний), а індикатори аналізатора QIAstat-Dx Analyzer 1.0 стануть зеленими та перестануть блимати.
- 10. Увійдіть у систему аналізатора QIAstat-Dx Analyzer 1.0, ввівши ім'я користувача та пароль.

**Примітка**. Якщо активовано функцію **User Access Control** (Керування доступом користувачів), з'явиться екран **Login** (Вхід). Якщо функцію **User Access Control** (Керування доступом користувачів) вимкнуто, ім'я користувача та пароль вводити не доведеться і з'явиться екран **Main** (Головний).

11. Якщо програмне забезпечення файлу визначення аналізу не встановлено на аналізаторі QIAstat-Dx Analyzer 1.0, дотримуйтесь інструкцій зі встановлення перед запуском тесту (для додаткових відомостей див. [«Додаток A. Установлення](#page-85-1)  [файлу визначення аналізу»](#page-85-1), сторінка [86\)](#page-85-1).

#### Проведення тесту

- 12. Натисніть кнопку **Run Test** (Запуск тесту) у верхньому правому куті сенсорного екрана аналізатора QIAstat-Dx Analyzer 1.0.
- 13. Коли з'явиться запит, відскануйте штрих-код ідентифікатора зразка мазка з носоглотки (розташованого на блістерній упаковці тампона) або відскануйте штрих-код інформації про зразок на верхній частині картриджа до респіраторної панелі QIAstat-Dx аналізу вірусу SARS-CoV-2 (див. крок 3) за допомогою вбудованого зчитувача штрих-кодів на передній панелі аналізатора QIAstat-Dx Analyzer 1.0 ([рисунок](#page-25-0) 11, наступна сторінка).

**Примітка**. Крім того, ідентифікатор зразка можна ввести за допомогою віртуальної клавіатури на сенсорному екрані, вибравши поле **Sample ID** (Ідентифікатор зразка).

**Примітка**. Залежно від вибраної конфігурації системи в цьому випадку може також знадобитися ввести ідентифікатор пацієнта.

**Примітка**. Інструкції аналізатора QIAstat-Dx Analyzer 1.0 відображаються на **панелі інструкцій** у нижній частині сенсорного екрана.

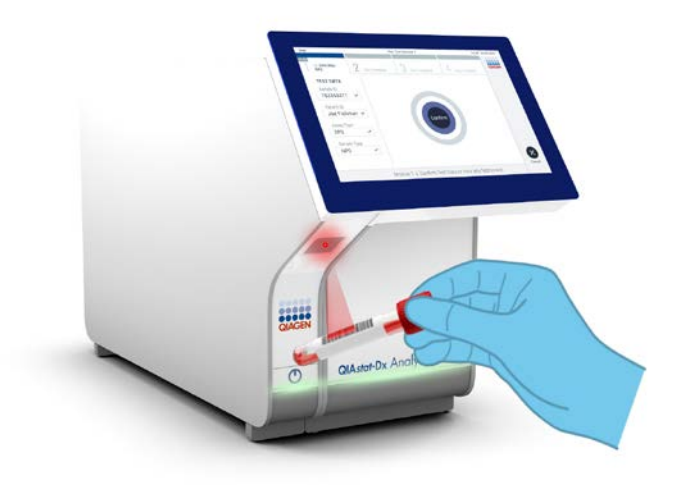

**Рисунок 11. Сканування штрих-коду ідентифікатора зразка.**

<span id="page-25-0"></span>14. Коли з'явиться запит, відскануйте штрих-код картриджа до респіраторної панелі QIAstat-Dx аналізу вірусу SARS-CoV-2 ([рисунок](#page-26-0) 12, наступна сторінка). Аналізатор QIAstat-Dx Analyzer 1.0 автоматично розпізнає аналіз, що виконуватиметься, за штрих-кодом картриджа.

**Примітка**. Аналізатор QIAstat-Dx Analyzer 1.0 не приймає картриджі до респіраторної панелі QIAstat-Dx аналізу вірусу SARS-CoV-2 із завершеним терміном придатності, використані раніше картриджі та картриджі для аналізів, які не встановлені на приладі. У цих випадках з'явиться повідомлення про помилку й картридж до респіраторної панелі QIAstat-Dx аналізу вірусу SARS-CoV-2 буде відхилено. Додаткові відомості щодо встановлення аналізів наведено в *Посібнику користувача аналізатора QIAstat-Dx Analyzer 1.0*.

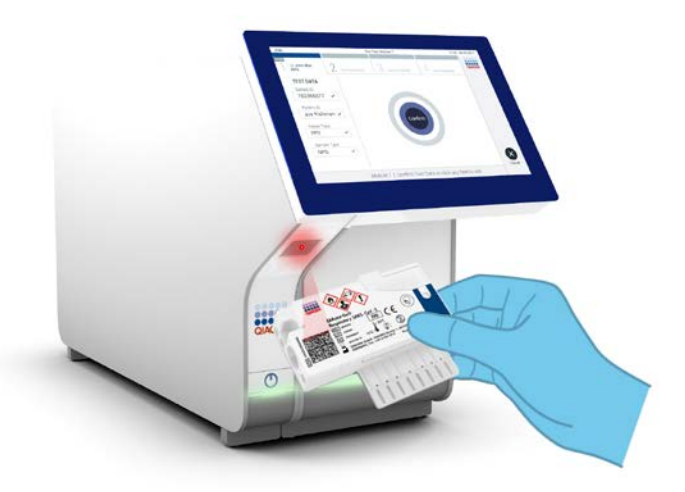

**Рисунок 12. Сканування штрих-коду картриджа до респіраторної панелі QIAstat-Dx аналізу вірусу SARS-CoV-2.**

<span id="page-26-0"></span>15. Виберіть відповідний тип зразка зі списку [\(рисунок](#page-26-1) 13).

<span id="page-26-1"></span>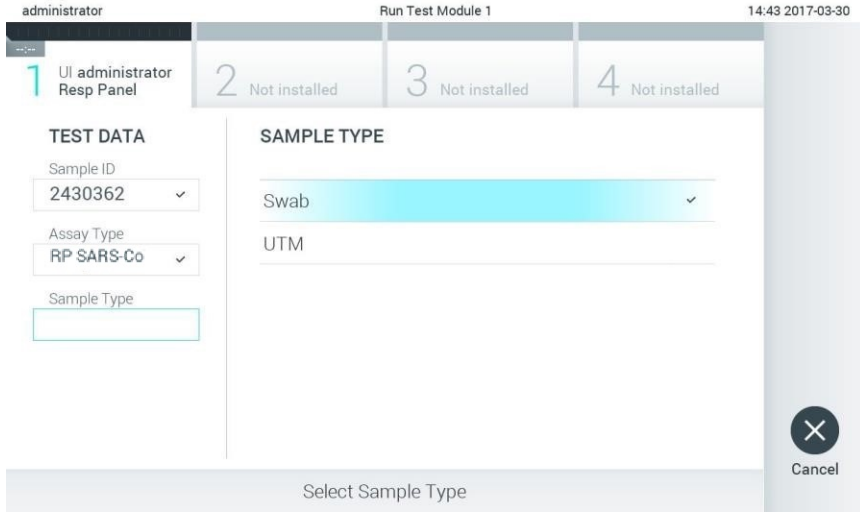

**Рисунок 13. Вибір типу зразка.**

- 16. Відкриється екран **Confirm** (Підтвердження). Перегляньте введені дані та внесіть необхідні зміни. Для цього виберіть відповідні поля на сенсорному екрані та змініть інформацію.
- 17. Натисніть **Confirm** (Підтвердити), якщо всі відображені дані правильні. За потреби виберіть відповідне поле для редагування його вмісту або натисніть **Cancel** (Скасувати), щоб скасувати тест [\(рисунок](#page-27-0) 14).

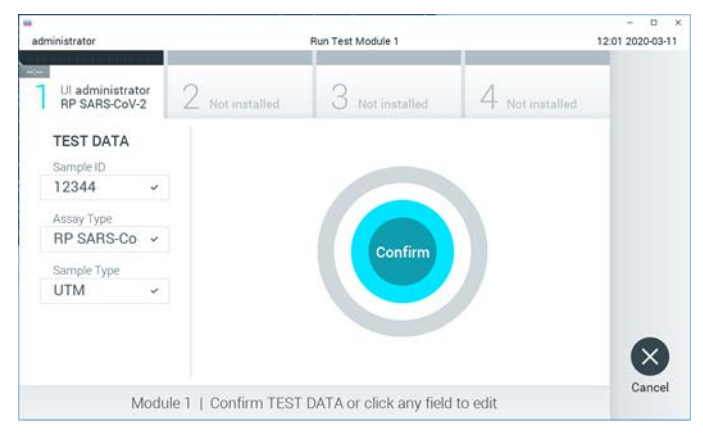

<span id="page-27-0"></span>**Рисунок 14. Підтвердження введення даних.**

18. Переконайтеся, що кришки порту для тампона й головного порту картриджа до респіраторної панелі QIAstat-Dx аналізу вірусу SARS-CoV-2 щільно закриті. Коли вхідний порт картриджа у верхній частині аналізатора QIAstat-Dx Analyzer 1.0 автоматично відкриється, вставте картридж до респіраторної панелі QIAstat-Dx аналізу вірусу SARS-CoV-2 так, щоб штрих-код був спрямований уліво, а реакційні камери – вниз [\(рисунок](#page-28-0) 15, наступна сторінка).

**Примітка**. Не потрібно докладати надмірних зусиль, вставляючи картридж респіраторної панелі QIAstat-Dx аналізу вірусу SARS-CoV-2 в аналізатор QIAstat-Dx Analyzer 1.0. Правильно вставте його у вхідний порт картриджа, і аналізатор QIAstat-Dx Analyzer 1.0 автоматично перемістить картридж в аналітичний модуль.

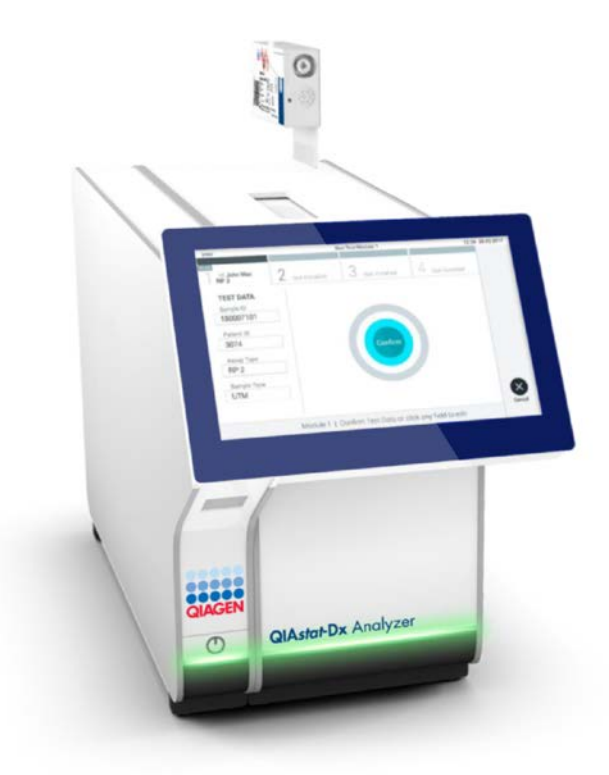

<span id="page-28-0"></span>**Рисунок 15. Вставлення картриджа до респіраторної панелі QIAstat-Dx аналізу вірусу SARS-CoV-2 в аналізатор QIAstat-Dx Analyzer 1.0.**

19. Після виявлення картриджа до респіраторної панелі QIAstat-Dx аналізу вірусу SARS-CoV-2 аналізатор QIAstat-Dx Analyzer 1.0 автоматично закриє кришку вхідного порту картриджа та запустить тест. Щоб розпочалася обробка, оператору не потрібно виконувати жодних дій.

**Примітка**. Аналізатор QIAstat-Dx Analyzer 1.0 приймає лише той картридж до респіраторної панелі QIAstat-Dx аналізу вірусу SARS-CoV-2, який використовувався та сканувався під час налаштування тесту. Якщо вставити картридж, відмінний від просканованого, виникає помилка й картридж автоматично виштовхується назовні.

**Примітка**. До цього моменту проведення тесту можна скасувати. Для цього слід натиснути кнопку **Cancel** (Скасувати) у правому нижньому куті сенсорного екрана.

**Примітка**. Залежно від конфігурації системи оператору може знадобитися повторно ввести пароль користувача, щоб розпочати проведення тесту.

**Примітка**. Якщо протягом 30 секунд не вставити картридж до респіраторної панелі QIAstat-Dx аналізу вірусу SARS-CoV-2 у вхідний порт картриджа, його кришка автоматично закриється. Якщо це сталося, повторіть процедуру, починаючи з кроку 16.

- 20. Під час проведення тесту на сенсорному екрані відображається залишковий час виконання.
- 21. Після завершення тесту з'явиться екран **Eject** (Вийняти) [\(рисунок](#page-30-0) 16, наступна сторінка), а рядок стану модуля показуватиме один із наведених нижче результатів тесту.
	- **TEST COMPLETED** (ТЕСТ ВИКОНАНО): тест успішно завершено.
	- **TEST FAILED** (ТЕСТ НЕ ВИКОНАНО): під час тесту сталася помилка.
	- **TEST CANCELED** (ТЕСТ СКАСОВАНО): користувач скасував тест.

**ВАЖЛИВО.** Якщо тест не виконано, додаткову інформацію про можливі причини та інструкції щодо подальших дій див. в розділі «Усунення несправностей» у *Посібнику користувача аналізатора QIAstat-Dx Analyzer 1.0*.

<span id="page-30-0"></span>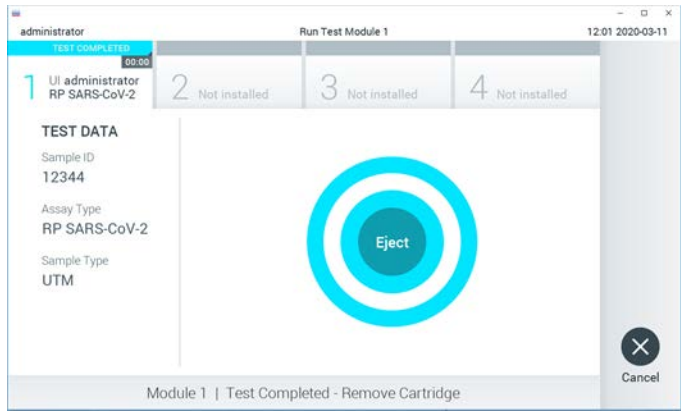

**Рисунок 16. Відображення екрана Eject (Вийняти).**

22. Натисніть кнопку **Eject** (Вийняти) на сенсорному екрані, щоб вилучити картридж респіраторної панелі QIAstat-Dx аналізу вірусу SARS-CoV-2 та утилізувати його як біологічно небезпечні відходи згідно з усіма національними, державними та місцевими нормами й законами щодо техніки безпеки та охорони здоров'я. Коли вхідний порт картриджа відкриється та виштовхне картридж респіраторної панелі QIAstat-Dx аналізу вірусу SARS-CoV-2, його потрібно вилучити. Якщо не вилучити картридж протягом 30 секунд, він автоматично повернеться в аналізатор QIAstat-Dx Analyzer 1.0 і кришка вхідного порту картриджа закриється. Якщо це сталося, натисніть **Eject** (Вийняти), щоб знову відкрити кришку вхідного порту картриджа, а потім вийміть картридж.

**ВАЖЛИВО.** Використані картриджі до респіраторної панелі QIAstat-Dx аналізу вірусу SARS-CoV-2 слід утилізувати. Картриджі для тестів, які були запущені в обробку, але згодом були вилучені оператором, чи в яких була виявлена помилка, більше не придатні для проведення аналізів.

23. Після виймання картриджа респіраторної панелі QIAstat-Dx аналізу вірусу SARS-CoV-2 відобразиться екран **Summary** (Зведення). Докладні відомості див. в розділі «[Інтерпретація результатів»](#page-44-0), сторінка [45](#page-44-0). Щоб розпочати наступний аналіз, натисніть **Run Test** (Запуск тесту).

**Примітка**. Додаткову інформацію про використання аналізатора QIAstat-Dx Analyzer 1.0 див. в *Посібнику користувача аналізатора QIAstat-Dx Analyzer 1.0*.

#### <span id="page-31-0"></span>Протокол: рідкі зразки в транспортному середовищі

#### Збір, транспортування та зберігання зразків

Виконайте забір мазків із носоглотки відповідно до рекомендованих виробником процедур і помістіть тампони в універсальне транспортне середовище (Universal Transport Medium, UTM).

Завантаження зразка в картридж до респіраторної панелі QIAstat-Dx аналізу вірусу SARS-CoV-2

1. Відкрийте упаковку картриджа до респіраторної панелі QIAstat-Dx аналізу вірусу SARS-CoV-2, розірвавши її в місцях надрізів на боках упаковки [\(рисунок](#page-31-1) 17).

**ВАЖЛИВО.** Після відкриття упаковки зразок слід помістити всередину картриджа до респіраторної панелі QIAstat-Dx аналізу вірусу SARS-CoV-2 та протягом 120 хвилин завантажити картридж в аналізатор QIAstat-Dx Analyzer 1.0.

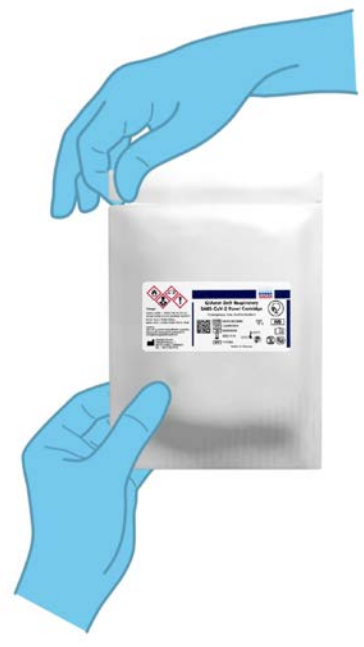

<span id="page-31-1"></span>**Рисунок 17. Відкриття картриджа до респіраторної панелі QIAstat-Dx аналізу вірусу SARS-CoV-2.**

- 2. Вийміть із пакета картридж до респіраторної панелі QIAstat-Dx аналізу вірусу SARS-CoV-2 та розташуйте його так, щоб штрих-код на етикетці був перед вами.
- 3. На верхній частині картриджа до респіраторної панелі QIAstat-Dx аналізу вірусу SARS-CoV-2 вручну запишіть інформацію про зразок або помістіть етикетку з цією інформацією. Переконайтеся, що етикетка розташована належним чином і не блокує відкриття кришки [\(рисунок](#page-32-0) 18).

<span id="page-32-0"></span>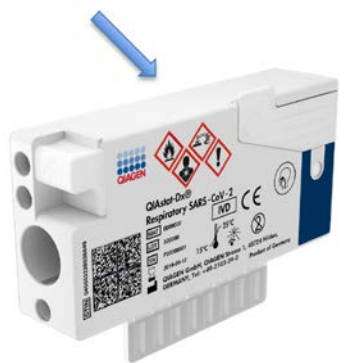

**Рисунок 18. Розміщення інформації про зразок на верхній частині картриджа до респіраторної панелі QIAstat-Dx аналізу вірусу SARS-CoV-2.**

4. Відкрийте кришку головного порту для зразка на передній панелі картриджа до респіраторної панелі QIAstat-Dx аналізу вірусу SARS-CoV-2 ([рисунок](#page-32-1) 19).

<span id="page-32-1"></span>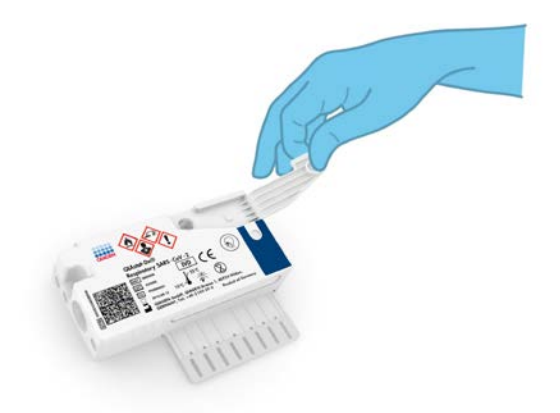

**Рисунок 19. Відкриття кришки головного порту для зразка.**

5. Відкрийте пробірку з досліджуваним зразком. За допомогою піпетки для перенесення з комплекту виконайте забір рідини до третьої лінії заповнення піпетки (300 мкл) [\(рисунок](#page-33-0) 20).

**ВАЖЛИВО.** Будьте обережні, щоб повітря не потрапило в піпетку. У разі використання універсального транспортного середовища Copan UTM® прослідкуйте, щоб у піпетку не потрапили частки, наявні в пробірці. Якщо повітря чи гранули втягнулися в піпетку, обережно вилийте рідину з піпетки назад у пробірку і повторіть спробу забору рідини.

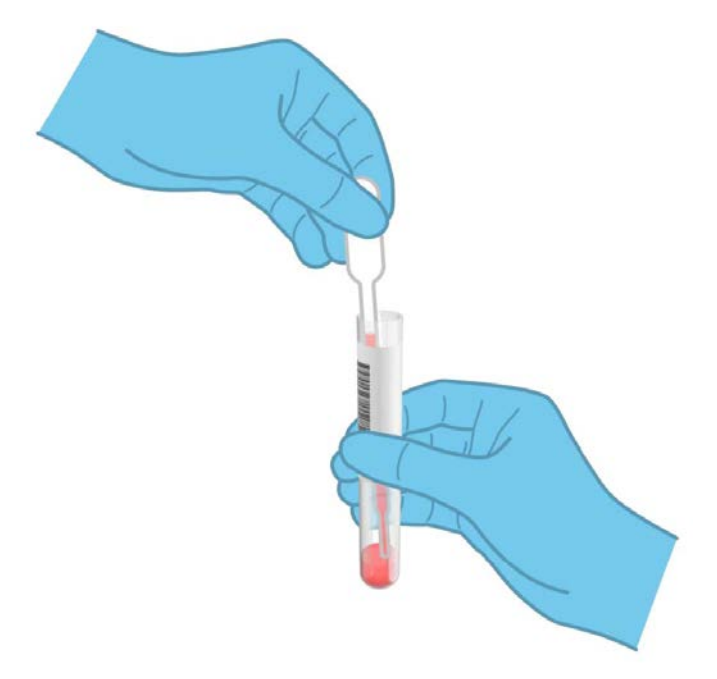

<span id="page-33-0"></span>**Рисунок 20. Забір зразка в піпетку, що постачається в комплекті.**

6. Обережно перенесіть 300 мкл зразка в головний порт картриджа до респіраторної панелі QIAstat-Dx аналізу вірусу SARS-CoV-2, використовуючи одноразову піпетку для перенесення з комплекту [\(рисунок](#page-34-0) 21, наступна сторінка).

<span id="page-34-0"></span>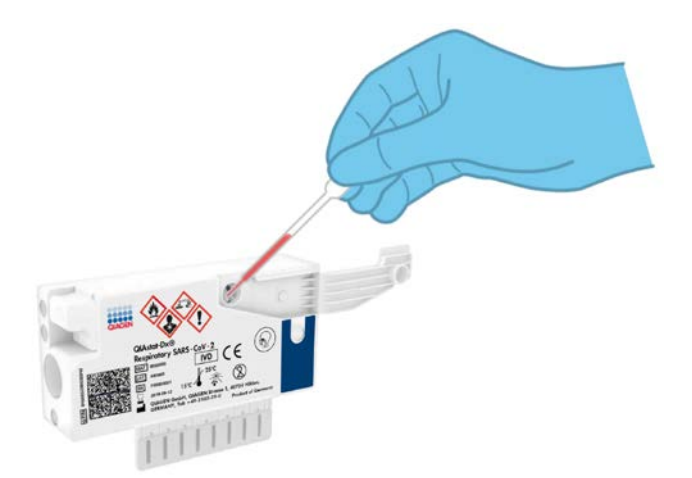

**Рисунок 21. Перенесення зразка до головного порту картриджа до респіраторної панелі QIAstat-Dx аналізу вірусу SARS-CoV-2.**

7. Щільно закрийте кришку головного порту, доки не почуєте клацання [\(рисунок](#page-34-1) 22).

<span id="page-34-1"></span>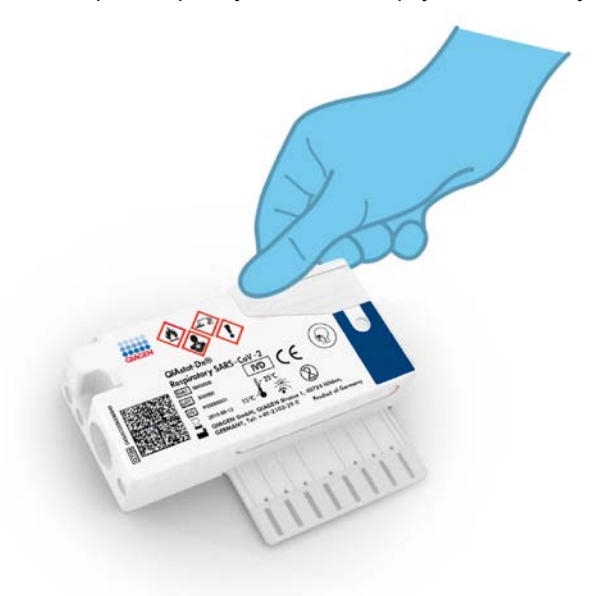

**Рисунок 22. Закриття кришки головного порту.**

8. Переконайтеся, що зразок був завантажений. Це можна перевірити в контрольному віконці картриджа до респіраторної панелі QIAstat-Dx аналізу вірусу SARS-CoV-2 ([рисунок](#page-35-0) 23).

<span id="page-35-0"></span>**ВАЖЛИВО.** Протягом 90 хвилин після розміщення зразка в картриджі до респіраторної панелі QIAstat-Dx аналізу вірусу SARS-CoV-2 завантажте картридж в аналізатор QIAstat-Dx Analyzer 1.0.

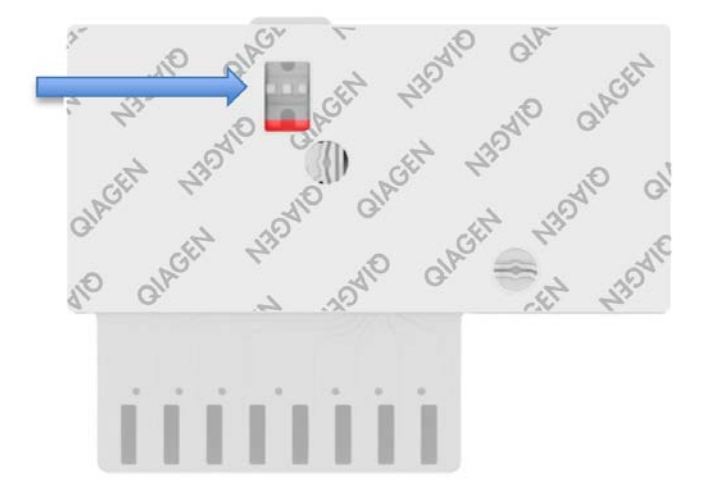

**Рисунок 23. Контрольне віконце (показано синьою стрілкою).**

Запуск аналізатора QIAstat-Dx Analyzer 1.0

9. Увімкніть аналізатор QIAstat-Dx Analyzer 1.0, натиснувши кнопку Увімк./Вимк. на передній панелі приладу.

**Примітка**. Вимикач живлення на задній панелі аналітичного модуля має бути встановлений у положенні «I». Індикатори стану аналізатора QIAstat-Dx Analyzer 1.0 стануть синіми.

10. Дочекайтеся, поки відкриється екран **Main** (головний), а індикатори аналізатора QIAstat-Dx Analyzer 1.0 стануть зеленими та перестануть блимати.
11. Увійдіть у систему аналізатора QIAstat-Dx Analyzer 1.0, ввівши ім'я користувача та пароль.

**Примітка**. Якщо активовано функцію **User Access Control** (Керування доступом користувачів), з'явиться екран **Login** (Вхід). Якщо функцію **User Access Control** (Керування доступом користувачів) вимкнуто, ім'я користувача та пароль вводити не доведеться і з'явиться екран **Main** (Головний).

12. Якщо програмне забезпечення файлу визначення аналізу не встановлено на аналізаторі QIAstat-Dx Analyzer 1.0, дотримуйтесь інструкцій зі встановлення перед запуском тесту (для додаткових відомостей див. [Додаток A. Установлення](#page-85-0)  [файлу визначення аналізу,](#page-85-0) сторінка [86\)](#page-85-0).

### Проведення тесту

- 13. Натисніть кнопку **Run Test** (Запуск тесту) у верхньому правому куті сенсорного екрана аналізатора QIAstat-Dx Analyzer 1.0.
- 14. Коли з'явиться запит, відскануйте штрих-код ідентифікатора зразка на пробірці з UTM, що містить зразок, або відскануйте штрих-код інформації про зразок, розташований на верхній частині картриджа до респіраторної панелі QIAstat-Dx аналізу вірусу SARS-CoV-2 (див. крок 3), за допомогою вбудованого зчитувача штрих-кодів на передній панелі аналізатора QIAstat-Dx Analyzer 1.0 ([рисунок](#page-37-0) 24).

**Примітка**. Крім того, ідентифікатор зразка можна ввести за допомогою віртуальної клавіатури на сенсорному екрані, вибравши поле **Sample ID** (Ідентифікатор зразка).

**Примітка**. Залежно від вибраної конфігурації системи в цьому випадку може також знадобитися ввести ідентифікатор пацієнта.

**Примітка**. Інструкції аналізатора QIAstat-Dx Analyzer 1.0 відображаються на **панелі інструкцій** у нижній частині сенсорного екрана.

<span id="page-37-0"></span>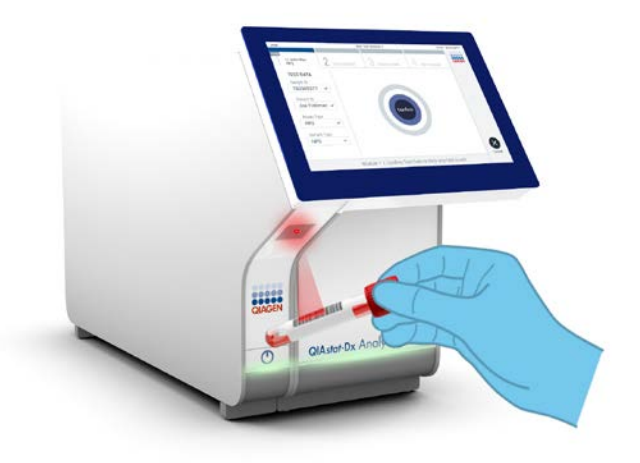

**Рисунок 24. Сканування штрих-коду ідентифікатора зразка.**

15. Коли з'явиться запит, відскануйте штрих-код картриджа до респіраторної панелі QIAstat-Dx аналізу вірусу SARS-CoV-2 ([рисунок](#page-38-0) 25). Аналізатор QIAstat-Dx Analyzer 1.0 автоматично розпізнає аналіз, що виконуватиметься, за штрих-кодом картриджа.

**Примітка**. Аналізатор QIAstat-Dx Analyzer 1.0 не приймає картриджі до респіраторної панелі QIAstat-Dx аналізу вірусу SARS-CoV-2 із завершеним терміном придатності, використані раніше картриджі та картриджі для аналізів, які не встановлені на приладі. У цих випадках з'явиться повідомлення про помилку й картридж до респіраторної панелі QIAstat-Dx аналізу вірусу SARS-CoV-2 буде відхилено. Додаткові відомості щодо встановлення аналізів наведено в *Посібнику користувача аналізатора QIAstat-Dx Analyzer 1.0*.

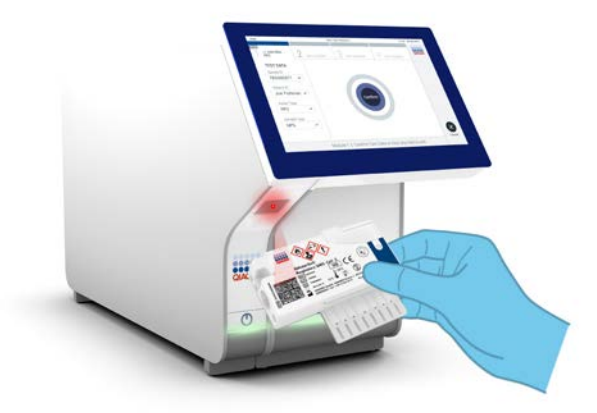

<span id="page-38-0"></span>**Рисунок 25. Сканування штрих-коду картриджа до респіраторної панелі QIAstat-Dx аналізу вірусу SARS-CoV-2.**

16. Виберіть відповідний тип зразка зі списку [\(рисунок](#page-38-1) 26).

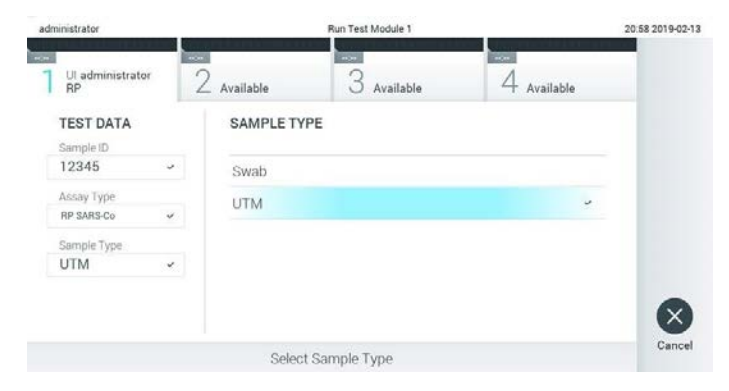

<span id="page-38-1"></span>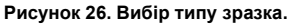

17. Відкриється екран **Confirm** (Підтвердження). Перегляньте введені дані та внесіть необхідні зміни. Для цього виберіть відповідні поля на сенсорному екрані та змініть інформацію.

18. Натисніть **Confirm** (Підтвердити), якщо всі відображені дані правильні. За потреби виберіть відповідне поле для редагування його вмісту або натисніть **Cancel** (Скасувати), щоб скасувати тест [\(рисунок](#page-39-0) 27).

<span id="page-39-0"></span>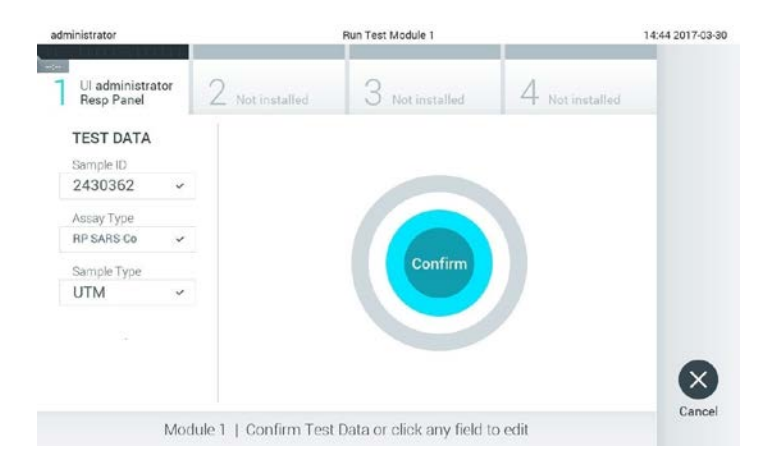

**Рисунок 27. Підтвердження введення даних.**

19. Переконайтеся, що кришки порту для тампона й головного порту картриджа до респіраторної панелі QIAstat-Dx аналізу вірусу SARS-CoV-2 щільно закриті. Коли вхідний порт картриджа у верхній частині аналізатора QIAstat-Dx Analyzer 1.0 автоматично відкриється, вставте картридж респіраторної панелі QIAstat-Dx аналізу вірусу SARS-CoV-2 так, щоб штрих-код був спрямований уліво, а реакційні камери – вниз ([рисунок](#page-40-0) 28).

**Примітка**. Не потрібно докладати надмірних зусиль, вставляючи картридж респіраторної панелі QIAstat-Dx аналізу вірусу SARS-CoV-2 в аналізатор QIAstat-Dx Analyzer 1.0. Правильно вставте його у вхідний порт картриджа, і аналізатор QIAstat-Dx Analyzer 1.0 автоматично перемістить картридж в аналітичний модуль.

<span id="page-40-0"></span>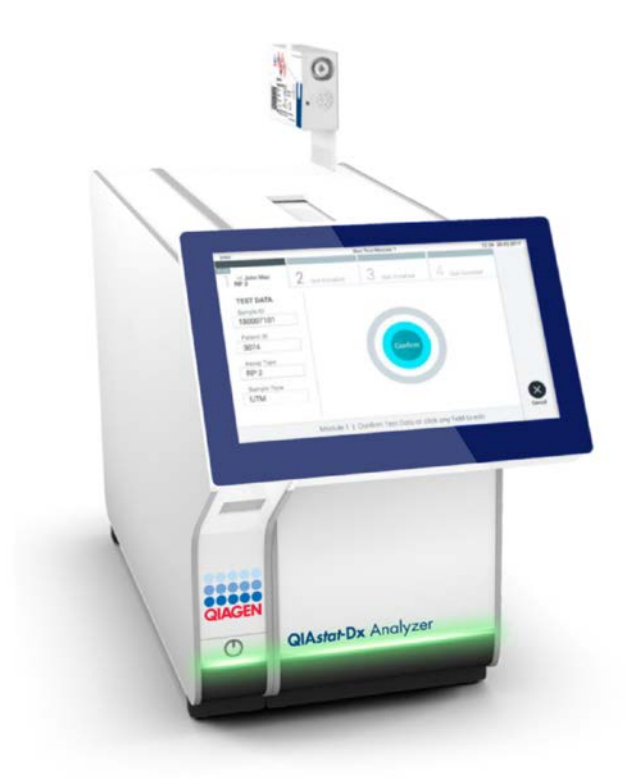

**Рисунок 28. Вставлення картриджа до респіраторної панелі QIAstat-Dx аналізу вірусу SARS-CoV-2 в аналізатор QIAstat-Dx Analyzer 1.0.**

20. Після виявлення картриджа до респіраторної панелі QIAstat-Dx аналізу вірусу SARS-CoV-2 аналізатор QIAstat-Dx Analyzer 1.0 автоматично закриє кришку вхідного порту картриджа та запустить тест. Щоб розпочалася обробка, оператору не потрібно виконувати жодних дій.

**Примітка**. Аналізатор QIAstat-Dx Analyzer 1.0 приймає лише той картридж до респіраторної панелі QIAstat-Dx аналізу вірусу SARS CoV-2, який використовувався та сканувався під час налаштування тесту. Якщо вставити картридж, відмінний від просканованого, виникає помилка й картридж автоматично виштовхується назовні.

**Примітка**. До цього моменту проведення тесту можна скасувати. Для цього слід натиснути кнопку **Cancel** (Скасувати) у правому нижньому куті сенсорного екрана.

**Примітка**. Залежно від конфігурації системи оператору може знадобитися повторно ввести пароль користувача, щоб розпочати проведення тесту.

**Примітка**. Якщо протягом 30 секунд не вставити картридж до респіраторної панелі QIAstat-Dx аналізу вірусу SARS-CoV-2 у вхідний порт картриджа, його кришка автоматично закриється. Якщо це сталося, повторіть процедуру, починаючи з кроку 17.

- 21. Під час проведення тесту на сенсорному екрані відображається залишковий час виконання.
- 22. Після завершення тесту з'явиться екран **Eject** (Вийняти) [\(рисунок](#page-42-0) 29, наступна сторінка), а рядок стану модуля показуватиме один із наведених нижче результатів тесту.
	- **TEST COMPLETED** (ТЕСТ ВИКОНАНО): тест успішно завершено.
	- **TEST FAILED** (ТЕСТ НЕ ВИКОНАНО): під час тесту сталася помилка.
	- **TEST CANCELED** (ТЕСТ СКАСОВАНО): користувач скасував тест.

**ВАЖЛИВО.** Якщо тест не виконано, додаткову інформацію про можливі причини та інструкції щодо подальших дій див. в розділі «Усунення несправностей» у *Посібнику користувача аналізатора QIAstat-Dx Analyzer 1.0*.

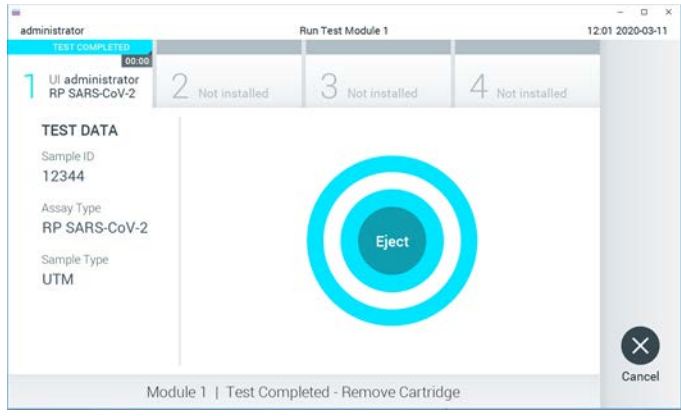

<span id="page-42-0"></span>**Рисунок 29. Відображення екрана Eject (Вийняти).**

23. Натисніть кнопку **Eject** (Вийняти) на сенсорному екрані, щоб вилучити картридж респіраторної панелі QIAstat-Dx аналізу вірусу SARS-CoV-2 та утилізувати його як біологічно небезпечні відходи згідно з усіма національними, державними та місцевими нормами й законами щодо техніки безпеки та охорони здоров'я. Коли вхідний порт картриджа відкриється та виштовхне картридж респіраторної панелі QIAstat-Dx аналізу вірусу SARS-CoV-2, його потрібно вилучити. Якщо не вилучити картридж протягом 30 секунд, він автоматично повернеться в аналізатор QIAstat-Dx Analyzer 1.0 і кришка вхідного порту картриджа закриється. Якщо це сталося, натисніть **Eject** (Вийняти), щоб знову відкрити кришку вхідного порту картриджа, а потім вийміть картридж.

**ВАЖЛИВО.** Використані картриджі до респіраторної панелі QIAstat-Dx аналізу вірусу SARS-CoV-2 слід утилізувати. Картриджі для тестів, які були запущені в обробку, але згодом були вилучені оператором, чи в яких була виявлена помилка, більше не придатні для проведення аналізів.

24. Після виймання картриджа респіраторної панелі QIAstat-Dx аналізу вірусу SARS-CoV-2 відобразиться екран **Summary** (Зведення). Докладні відомості див. в розділі «[Інтерпретація результатів»](#page-44-0), сторінка [45](#page-44-0). Щоб розпочати наступний аналіз, натисніть **Run Test** (Запуск тесту).

**Примітка**. Додаткову інформацію про використання аналізатора QIAstat-Dx Analyzer 1.0 див. в *Посібнику користувача аналізатора QIAstat-Dx Analyzer 1.0*.

# <span id="page-44-0"></span>Інтерпретація результатів

## Перегляд результатів

Аналізатор QIAstat-Dx Analyzer 1.0 автоматично інтерпретує та зберігає результати тесту. Після виймання картриджа респіраторної панелі QIAstat-Dx аналізу вірусу SARS-CoV-2 відобразиться екран **Summary** (Зведення) [\(рис.](#page-44-1) 30).

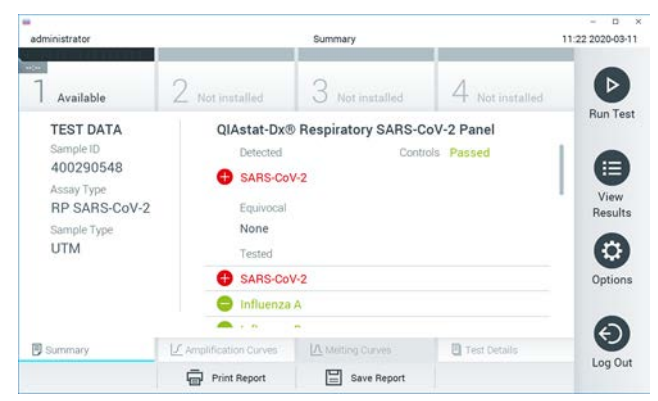

<span id="page-44-1"></span>**Рисунок 30. Приклад екрана Summary (Зведення) із відомостями Test Data (Дані тесту) на панелі ліворуч і зведенням тесту на головній панелі.**

В основній частині екрана містяться три списки та результати з колірним кодуванням і позначками:

- У першому списку під заголовком «Detected» (Виявлено) наведено всі патогени, виявлені та ідентифіковані в зразку. Перед ними стоїть знак  $\bigtriangledown$ , і вони позначаються червоним кольором.
- Результати, указані в другому списку, що міститься під заголовком «Equivocal» (Сумнівно), не використовуються. Результати, позначені «Equivocal» (Сумнівно), не застосовуються для респіраторної панелі QIAstat-Dx аналізу вірусу SARS-CoV-2. Тому список «Equivocal» (Сумнівно) завжди буде пустим.

 У третьому списку під заголовком «Tested» (Протестовано) наведено всі патогени, наявність яких перевірялася в зразку. Виявлені в зразку патогенні мікроорганізми відображаються червоним кольором і перед ними стоїть знак  $\Box$ . Патогени, наявність яких було перевірено, але не виявлено, відображаються зеленим кольором і перед ними стоїть знак $\Box$ .

**Примітка**. Патогени, виявлені та ідентифіковані в зразку, відображаються в списках «Detected» (Виявлено) і «Tested» (Протестовано).

Якщо під час тесту виникла помилка, з'явиться повідомлення «Failed» (Збій) з кодом помилки.

У лівій частині екрана відображаються такі Test Data (Дані тесту):

- Sample ID (Ідентифікатор зразка)
- Assay Type (Тип аналізу)
- Sample Type (Тип зразка)

Залежно від прав доступу оператора додаткові дані про аналіз доступні на вкладках у нижній частині екрана (наприклад, графіки ампліфікації та докладні відомості про тест).

Звіт із даними аналізу можна експортувати на зовнішній USB-носій. Вставте USB-носій в один із USB-портів аналізатора QIAstat-Dx Analyzer 1.0 і натисніть кнопку **Save Report** (Зберегти звіт) у нижній частині екрана. Цей звіт можна експортувати пізніше в будьякий час. Для цього виберіть тест у списку **View Results** (Перегляд результатів).

Звіт також можна надіслати на принтер, натиснувши кнопку **Print Report** (Друк звіту) у нижній частині екрана.

## Перегляд кривих ампліфікації

<span id="page-46-0"></span>Щоб переглянути криві ампліфікації тесту для виявлених патогенних організмів, натисніть вкладку «**Amplification Curves»** (Криві ампліфікації) [\(рисунок](#page-46-0) 31).

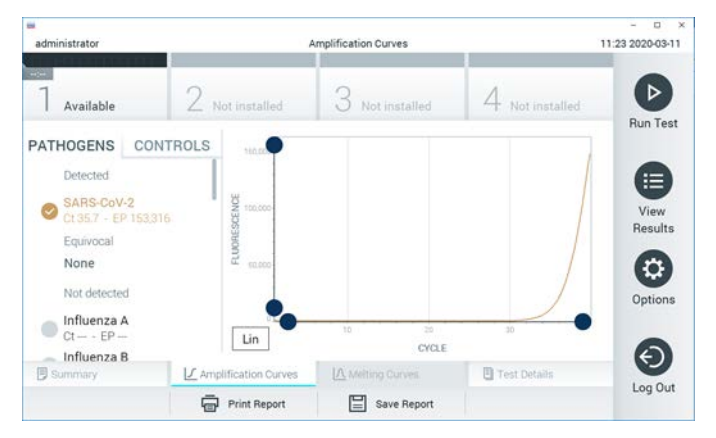

**Рисунок 31. Екран Amplification Curves (Криві ампліфікації) на вкладці PATHOGENS (ПАТОГЕНИ).**

Відомості про перевірені патогени й контрольні зразки показано ліворуч, а криві ампліфікації – у центрі.

**Примітка**. Якщо на аналізаторі QIAstat-Dx Analyzer 1.0 увімкнуто функцію **User Access Control** (Керування доступом користувачів), екран **Amplification Curves** (Криві ампліфікації) буде доступний лише операторам із відповідними правами доступу.

Відкрийте вкладку **PATHOGENS** (ПАТОГЕНИ) ліворуч, щоб відобразити графіки відповідно до протестованих патогенів. Натисніть назву патогену, щоб вибрати варіанти, які відображатимуться на графіку ампліфікації. Ви можете вибрати один патоген, багато патогенів або не вибирати їх взагалі. Кожному патогену у вибраному списку буде призначено колір відповідно до кривої ампліфікації, пов'язаної з цим патогеном. Невибрані патогени відображатимуться сірим кольором.

Відповідні значення  $C_T$  і флуоресценції кінцевої точки (Endpoint fluorescence, EP) наведені під кожною назвою патогену.

Відкрийте вкладку **CONTROLS** (КОНТРОЛЬНІ ЗРАЗКИ) ліворуч для перегляду контрольних зразків на графіку ампліфікації. Натисніть коло біля назви контрольного зразка, щоб вибрати його або скасувати вибір [\(рисунок](#page-47-0) 32).

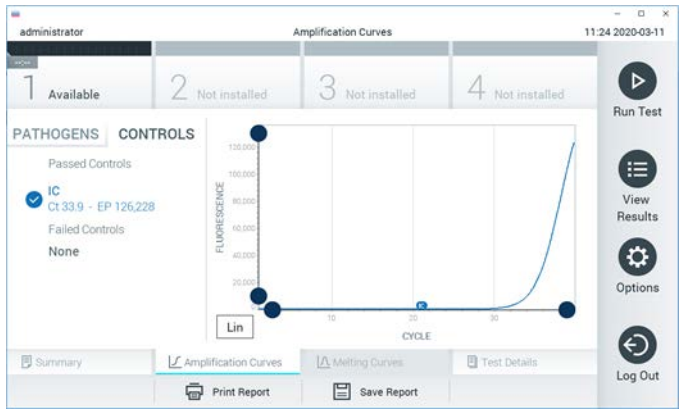

**Рисунок 32. Екран Amplification Curves (Криві ампліфікації) на вкладці CONTROLS (КОНТРОЛЬНІ ЗРАЗКИ).**

<span id="page-47-0"></span>На графіку ампліфікації відображено криву даних для вибраних патогенів або контрольних зразків. Для переходу між логарифмічною та лінійною шкалою для осі Y натисніть кнопку **Lin** (Лін.) або **Log** (Лог.) у нижньому лівому кутку графіка.

Шкалу осей X та Y можна коригувати за допомогою **синіх точок** на кожній осі. Натисніть і утримуйте **синю точку**, а потім перемістіть її в потрібне місце на осі. Перемістіть **синю точку** до початку осі, щоб повернутися до стандартних значень.

### Перегляд відомостей про тест

Натисніть **Test Details** (Відомості про тест) на панелі меню вкладок унизу сенсорного екрана, щоб переглянути докладні відомості про результати. Прокрутіть униз, щоб побачити повний звіт.

У центрі екрана відображаються зазначені нижче відомості про тест ([рисунок](#page-49-0) 33, наступна сторінка).

- User ID (Ідентифікатор користувача)
- Cartridge SN (Серійний номер картриджа)
- Cartridge Expiration Date (Дата закінчення терміну придатності картриджа)
- **Module SN (Серійний номер модуля)**
- Test Status (Стан тесту): Completed (Виконано), Failed (Збій) або Canceled by operator (Скасовано оператором)
- Error Code (Код помилки), за наявності
- **Test Start Date and Time (Дата й час початку тесту)**
- **Test Execution Time (Час виконання тесту)**
- Assay Name (Назва аналізу)
- **•** Test ID (Ідентифікатор тесту)
- Test Results (Результати тестів):
	- Positive (позитивний), якщо виявлено принаймні один респіраторний патоген
	- Negative (негативний), якщо респіраторного патогену не виявлено
	- $\circ$  Invalid (недійсний)
- Список аналітів, протестованих в аналізі, зі значенням  $C_T$  й флуоресценції кінцевої точки в разі позитивного сигналу
- Внутрішній контрольний зразок зі значенням  $C<sub>T</sub>$  і флуоресценції кінцевої точки

| w<br>administrator                                                                                            |                                                | <b>Test Details</b>                                               |                       | o<br>$\rightarrow$<br>11:25 2020-03-11 |
|----------------------------------------------------------------------------------------------------|------------------------------------------------|-------------------------------------------------------------------|-----------------------|----------------------------------------|
| $\sim$<br>Available                                                                                           | 2 Not installed                                | 3<br>Not installed                                                | Not installed         | ⊳                                      |
| <b>TEST DATA</b><br>Sample ID<br>400290548<br>Assay Type<br><b>RP SARS-CoV-2</b><br>Sample Type<br><b>UTM</b> | User ID.                                       | <b>TEST DETAILS</b><br>administrator<br>P00000007<br>Cartridge SN |                       | <b>Run Test</b>                        |
|                                                                                                    |                                                |                                                                   |                       | ⋿<br>View                              |
|                                                                                                    | Cartridge Expiration Date<br>Module SN         | 2022-12-30 01:00<br>1369                                          |                       | Results<br>۵                           |
|                                                                                                    | <b>Test Status</b>                             | Completed                                                         | 0x0                   |                                        |
|                                                                                                    | Error Code                                     |                                                                   |                       |                                        |
|                                                                                                    | Test Start Date and Time                       | 2020-03-02 16:27                                                  |                       |                                        |
| <b>B</b> Summary                                                                                              | L' Amplification Curves<br><b>Print Report</b> | A Melting Curves<br>⋿<br>Save Report                              | <b>B</b> Test Details | Log Out                                |

<span id="page-49-0"></span>**Рисунок 33. Приклад екрана з відомостями Test Data (Дані тесту) на панелі ліворуч і Test Details (Відомості про тест) на головній панелі.**

Перегляд результатів попередніх тестів

Щоб переглянути результати попередніх тестів, які зберігаються в сховищі результатів, натисніть **View Results** (Перегляд результатів) на панелі головного меню ([рисунок](#page-49-1) 34).

<span id="page-49-1"></span>

| $-20$<br>Not installed<br>Available<br>Sample ID<br>$\sim$<br>Assay<br>400610609<br><b>RP SARS-CoV-2</b><br>400610518<br>RP SARS-CoV-2<br>400540228<br>BP.<br>400550141<br><b>RP</b><br>400290551<br>RP. |                                            |                              |                                   |               |                      |
|----------------------------------------------------------------------------------------------------|--------------------------------------------|------------------------------|-----------------------------------|---------------|----------------------|
|                                                                                                    |                                            | Not installed                |                                   | Not installed | ⊳<br><b>Run Test</b> |
|                                                                                                    | Operator ID                                | Date/Time<br>Mod             |                                   | Result        |                      |
|                                                                                                    | labuser                                    | ÷                            | 2020-03-03 14:28 pos              |               | ⋿                    |
|                                                                                                    | labuser                                    | $\sim$                       | 2020-03-03 14:26 <sup>c</sup> neq |               | View<br>Results      |
|                                                                                                    | administrator                              | ×                            | 2020-03-02 19:59 <b>3</b> pos     |               |                      |
|                                                                                                    | administrator                              | $\sim$                       | 2020-03-02 19:57 <b>@</b> pos     |               | ٠                    |
|                                                                                                    | administrator                              | ÷                            | 2020-03-02 17:39 pos              |               | Options              |
| RP 2019-nCoV<br>400550018                                                                                                    | labuser                                    | $\sim$                       | 2020-02-26 20:34 e neg            |               |                      |
| κ<br>≺<br>Remove Filter                                                                                                    | Page 16 of 121<br><b>Print Report</b><br>е | $\times$<br>⋋<br>Save Report |                                   | Search        | Log Out              |

**Рисунок 34. Приклад екрана перегляду результатів.**

Наведена далі інформація доступна для кожного виконаного тесту [\(рисунок](#page-50-0) 35).

- Sample ID (Ідентифікатор зразка)
- Assay (назва аналізу, «RP» для панелі респіраторних інфекцій)
- Operator ID (Ідентифікатор оператора)
- Mod (аналітичний модуль, на якому виконувався тест)
- Date/Time (дата й час завершення тесту)
- Result (результат тесту: pos (позитивний), neg (негативний), fail (збій) або suc (успішний))

**Примітка**. Якщо функція **User Access Control** (Керування доступом користувачів) увімкнута на аналізаторі QIAstat-Dx Analyzer 1.0, дані, до яких користувач не має доступу, будуть приховані зірочками.

Виберіть один або кілька результатів тесту, натиснувши **сіре коло** ліворуч від ідентифікатора зразка. Поруч із вибраними результатами з'явиться **галочка**. Скасуйте вибір результатів тесту, натиснувши цю **галочку**. Повний список результатів можна вибрати, натиснувши **коло з галочкою** у верхньому рядку [\(рисунок](#page-50-0) 35).

| administrator       |                                | <b>Test Results</b>       |                              |                      |               | 11:27 2020-03-11     |
|---------------------|--------------------------------|---------------------------|------------------------------|----------------------|---------------|----------------------|
| $-100$<br>Available | / Not installed                | R                         | Not installed                |                      | Not installed | ⊳<br><b>Run Test</b> |
| Sample ID           | Assay                          | Operator ID               | Date/Time<br>Mod             |                      | Result        |                      |
| 400610609           | RP SARS-CoV-2                  | labuser                   | in 1                         | 2020-03-03 14:28 pos |               | 油                    |
| 400610518           | RP SARS-CoV-2                  | labuser                   | ÷.                           | 2020-03-03 14:26     | neg<br>-      | View<br>Results      |
| 400540228           | RP.                            | administrator             | $\sim$                       | 2020-03-02 19:59 pos |               |                      |
| 400550141           | RP.                            | administrator             | $\frac{1}{2}$                | 2020-03-02 19:57     | pos           | ≎                    |
| 400290551           | RP.                            | administrator             | ÷                            | 2020-03-02 17:39     | $\bullet$ pos | Options              |
| 400550018           | RP 2019-nCoV<br>K<br>$\langle$ | labuser<br>Page 16 of 121 | $\sim$<br>$\mathcal{P}$<br>X | 2020-02-26 20:34     | neg           | €                    |
| Remove Filter       | Print Report                   | Ξ                         | Save Report                  |                      | Search        | Log Out              |

<span id="page-50-0"></span>**Рисунок 35. Приклад вибору результатів тестів на екрані View Results (Перегляд результатів).**

Натисніть будь-де в рядку тесту, щоб переглянути його результати.

Натисніть заголовок стовпця (наприклад, **Sample ID** (Ідентифікатор зразка)), щоб відсортувати список за зростанням або спаданням відповідно до цього параметра. Список можна одночасно відсортувати лише за одним стовпцем.

У стовпці **Result** (Результат) показано результати кожного тесту [\(таблиця](#page-51-0) 2).

<span id="page-51-0"></span>**Таблиця 2. Опис результатів тесту**

| Результат             | Позначка                   | Опис                                                                                                    |
|-----------------------|----------------------------|----------------------------------------------------------------------------------------------------|
| Positive (Позитивний) | $\mathbf{U}_{\text{pos}}$  | Позитивний результат принаймні для одного патогенного<br>організму                                            |
| Negative (Негативний) | neg                        | Жодних патогенних організмів не виявлено                                                                      |
| Failed (Збій)         | $\mathbf{X}_{\text{fail}}$ | Тест не виконано через помилку або скасування<br>користувачем                                                 |
| Successful (Успішно)  | $\bigvee$ suc              | Тест має позитивний або негативний результат, але<br>користувач не має прав доступу для перегляду результатів |

Переконайтеся, що принтер підключений до аналізатора QIAstat-Dx Analyzer 1.0 і встановлено відповідний драйвер. Натисніть кнопку **Print Report** (Друк звіту), щоб надрукувати звіт для вибраних результатів.

Натисніть кнопку **Save Report** (Зберегти звіт)**,** щоб зберегти звіт для вибраних результатів у форматі PDF на USB-носій.

Виберіть тип звіту: List of Tests (Список тестів) або Test Reports (Звіти по тестах).

Натисніть кнопку **Search** (Пошук), щоб знайти результати тесту за такими параметрами: Sample ID (Ідентифікатор зразка), Assay (Аналіз) і Operator ID (Ідентифікатор оператора). Заповніть рядок пошуку за допомогою віртуальної клавіатури та натисніть клавішу **Enter**, щоб розпочати пошук. У результатах пошуку відображатимуться лише ті записи, що містять пошуковий текст.

Якщо список результатів було відфільтровано, пошук виконується лише у відфільтрованому списку.

Натисніть і утримуйте заголовок стовпця, щоб застосувати фільтр на основі цього параметра. Для деяких параметрів, як-от **Sample ID** (Ідентифікатор зразка), відкривається віртуальна клавіатура, за допомогою якої ви можете заповнити рядок пошуку для фільтра.

Для інших параметрів, як-от **Assay** (Аналіз), відкривається діалогове вікно зі списком аналізів, збережених у сховищі. Виберіть один або кілька аналізів, щоб відфільтрувати тільки ті тести, які були виконані в рамках вибраних аналізів.

Символ Т, розташований зліва від заголовка стовпця, указує на те, що фільтр стовпця ввімкнуто.

Фільтр можна вимкнути, натиснувши кнопку **Remove Filter** (Видалити фільтр) на панелі вкладеного меню.

Експорт результатів на USB-носій

На будь-якій вкладці екрана **View Results** (Перегляд результатів) виберіть **Save Report** (Зберегти звіт), щоб експортувати та зберегти копію результатів тесту у форматі PDF на USB-носій. USB-порт розташовано на передній панелі аналізатора QIAstat-Dx Analyzer 1.0.

### Друк результатів

Переконайтеся, що принтер підключений до аналізатора QIAstat-Dx Analyzer 1.0 і встановлено відповідний драйвер. Натисніть кнопку **Print Report** (Друк звіту), щоб надіслати копію результатів тесту на принтер.

## Інтерпретація результату

Результат тесту на респіраторний патоген інтерпретується як «позитивний», коли відповідний аналіз ПЛР є позитивним, за винятком штаму грипу А. Аналіз штаму грипу А в панелі QIAstat-Dx аналізу вірусу SARS-CoV-2 призначений для виявлення штаму грипу А, а також грипу А підтипу H1N1/2009, грипу А підтипу H1 або грипу A підтипу H3. Зокрема, це означає:

- Якщо за допомогою респіраторної панелі QIAstat-Dx аналізу вірусу SARS-CoV-2 виявлено штам сезонного грипу A H1, генеруються два сигнали та відображаються на екрані аналізатора QIAstat-Dx Analyzer 1.0: один для грипу A, а другий – для штаму H1.
- Якщо за допомогою респіраторної панелі QIAstat-Dx аналізу вірусу SARS-CoV-2 виявлено штам сезонного грипу A H3, генеруються два сигнали та відображаються на екрані аналізатора QIAstat-Dx Analyzer 1.0: один для грипу A, а другий – для штаму H3.
- Якщо виявляється штам пандемічного грипу A/H1N1/2009, генеруються два сигнали та відображаються на екрані аналізатора QIAstat-Dx Analyzer 1.0: один для грипу A, а інший – для H1N1/2009.

Для будь-якого іншого патогену, який можна виявити за допомогою респіраторної панелі QIAstat-Dx аналізу вірусу SARS-CoV-2, генерується лише один сигнал, якщо патоген присутній у зразку.

## Інтерпретація внутрішнього контролю

Результати внутрішнього контролю необхідно інтерпретувати згідно з [таблицею](#page-54-0) 3.

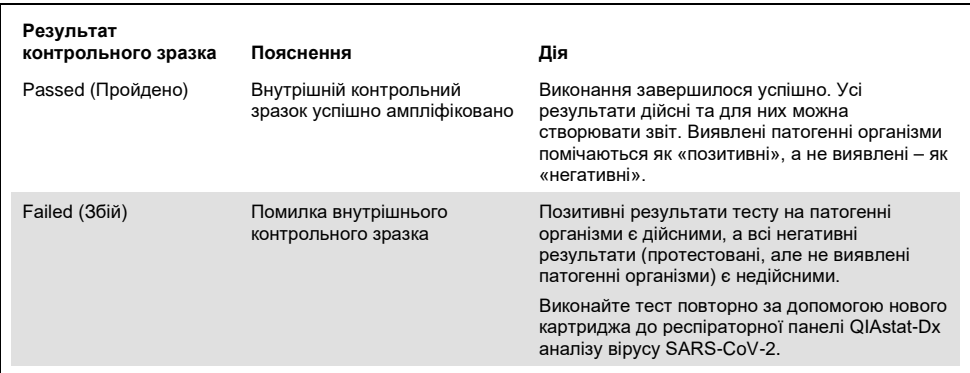

<span id="page-54-0"></span>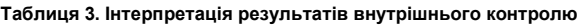

# Контроль якості

Із метою забезпечення стабільної якості продукції кожна респіраторна панель QIAstat-Dx аналізу вірусу SARS-CoV-2 перевіряється на відповідність специфікаціям системи керування якістю QIAGEN, що пройшла сертифікацію ISO.

# Обмеження

- Результати, отримані за допомогою респіраторної панелі QIAstat-Dx аналізу вірусу SARS-CoV-2, не можуть бути єдиною підставою для діагнозу, лікування або прийняття інших рішень щодо здоров'я пацієнтів.
- Позитивні результати не виключають інфікування мікроорганізмами, що не включені в респіраторну панель QIAstat-Dx аналізу вірусу SARS-CoV-2. Виявлений збудник може бути не єдиною причиною захворювання.
- Негативні результати не виключають наявності інфекції верхніх дихальних шляхів. Цей аналіз не виявляє всіх збудників гострої респіраторної інфекції, а клінічна чутливість може відрізнятися від описаної в аркуші-вкладиші з упаковки.
- Негативний результат аналізу, отриманий за допомогою респіраторної панелі QIAstat-Dx аналізу вірусу SARS-CoV-2, не виключає інфекційного характеру синдрому. Отримання негативних результатів аналізу залежить від певних факторів та їхніх комбінацій, зокрема помилок під час обробки зразків; варіацій послідовностей нуклеїнових кислот, на які націлений аналіз; інфікування мікроорганізмами, що не включені до аналізу; рівнів включених мікроорганізмів нижче межі виявлення аналізом; використання певних медикаментів, препаратів або проведення терапії.
- Респіраторна панель QIAstat-Dx аналізу вірусу SARS-CoV-2 не призначена для тестування зразків, не описаних у цих інструкціях із використання. Робочі характеристики тесту були встановлені лише з мазками з носоглотки, зібраними в транспортне середовище в пацієнтів із симптомами гострої респіраторної інфекції.
- Респіраторна панель QIAstat-Dx аналізу вірусу SARS-CoV-2 призначена для використання з дотриманням стандартів відновлення мікроорганізмів, серологічного типування та/або тестування на чутливість до антимікробних препаратів (коли застосовно).
- Результати, отримані за допомогою респіраторної панелі QIAstat-Dx аналізу вірусу SARS-CoV-2, мають інтерпретуватися кваліфікованим медичним працівником у контексті всіх відповідних клінічних, лабораторних та епідеміологічних досліджень.
- Респіраторна панель QIAstat-Dx аналізу вірусу SARS-CoV-2 може використовуватись лише з аналізатором QIAstat-Dx Analyzer 1.0.[\\*](#page-56-0)
- Респіраторна панель QIAstat-Dx аналізу вірусу SARS-CoV-2 це якісний аналіз, який не надає кількісну характеристику виявлених мікроорганізмів.
- Нуклеїнові кислоти вірусів і бактерій можуть проявлятися in vivo, навіть якщо патоген уже нежиттєздатний і не заразний. Виявлення цільового маркера не означає, що відповідний організм є збудником інфекції або причиною клінічних симптомів.
- Виявлення нуклеїнових кислот вірусів і бактерій залежить від правильного збору зразків, обробки, транспортування, зберігання та завантаження їх у картридж до респіраторної панелі QIAstat-Dx аналізу вірусу SARS-CoV-2. Неправильне виконання дій під час будь-якого з вищезазначених процесів може призвести до хибних результатів, зокрема хибно-позитивних або хибно-негативних.
- Чутливість і специфічність аналізу для певних мікроорганізмів та для всіх мікроорганізмів загалом є об'єктивними показниками ефективності певного аналізу та не варіюються залежно від поширеності. На противагу цьому, негативні та позитивні прогностичні значення результату тесту залежать від поширеності захворювання або організмів. Зверніть увагу, що висока поширеність сприяє отриманню позитивних прогностичних значень результату тесту, тоді як низька – негативних.

<span id="page-56-0"></span>\*Аналізатор DiagCORE Analyzer із програмним забезпеченням QIAstat-Dx версії 1.2 або новіше можна використовувати як альтернативу аналізаторам QIAstat-Dx Analyzer 1.0.

# Робочі характеристики

Аналіз, що виконується за допомогою респіраторної панелі QIAstat-Dx аналізу вірусу SARS-CoV-2 (кат. № 691214), було розроблено шляхом введення мішені вірусу SARS-CoV-2 в окрему реакційну камеру аналізу в респіраторній панелі QIAstat-Dx (кат. № 691211) без зміни всіх інших мішеней. Відомо, що підготовка зразка та якісний аналіз ЗТ-ПЛР у картриджі до респіраторної панелі QIAstat-Dx аналізу вірусу SARS-CoV-2 є загальними етапами для всіх цільових мікроорганізмів. У картриджі суміш об'єднаного зразка з ферментом для ПЛР рівномірно розподілено для кожної реакційної камери. Через це та/або через доступність клінічних зразків вірусу SARS-CoV-2 певні нижченаведені дослідження не проводили або проводили повторно з використанням респіраторної панелі QIAstat-Dx аналізу вірусу SARS-CoV-2.

## Клінічні характеристики

## Клінічні характеристики мішені вірусу SARS-CoV-2

Клінічне дослідження зразків мазків із носоглотки в транспортному середовищі з ретроспективою проводили в лікарні в Парижі (Франція). Зразки аналізували за допомогою респіраторної панелі QIAstat-Dx аналізу вірусу SARS-CoV-2, і результати порівнювали з результатами методів стандартного лікування в дослідницькому центрі (робочий процес Corman et al., розроблений в Інституті вірусології Університетської лікарні Charité, Берлін, і схвалена Всесвітньою організацією охорони здоров'я (ВООЗ)).

Загалом було проаналізовано 16 проб мазків із носоглотки. Відсоток збігів позитивних (Positive Percentage Agreement, PPA, %) і негативних (Negative Percentage Agreement, NPA, %) результатів розраховували для оцінки узгодженості між двома методами ([таблиця](#page-58-0) 4).

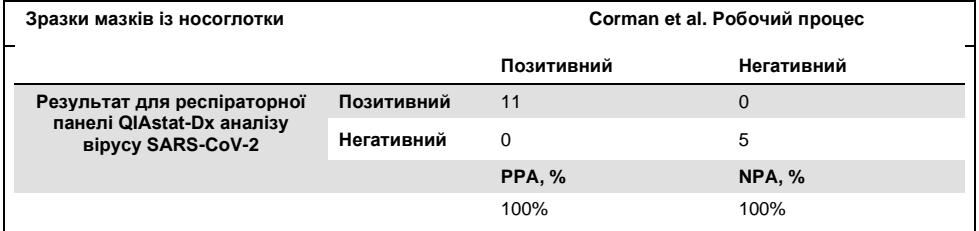

#### <span id="page-58-0"></span>**Таблиця 4. Респіраторна панель QIAstat-Dx аналізу вірусу SARS-CoV-2**

Екстенсивні клінічні характеристики було встановлено за допомогою аналізу з респіраторною панеллю QIAstat-Dx (кат. № 691211), який не включав вірус SARS-CoV-2, а наведені нижче дані клінічної ефективності було отримано за допомогою цього аналізу, за винятком випадків, де окремо зазначено.

## Клінічні характеристики респіраторної панелі QIAstat-Dx

Характеристики аналізу з респіраторною панеллю QIAstat-Dx (за виключенням вірусу SARS-CoV-2) було оцінено в багатоцентровому клінічному дослідженні. Оцінювались показники універсального транспортного середовища з мазком із носоглотки (Universal Transport Medium, UTM) і сухого мазка з носоглотки (FLOQSwabs, Copan ref 503CS01) (SWAB). В останньому випадку мазок на тампоні відразу після забору вводився в картридж до респіраторної панелі QIAstat-Dx, уникаючи перенесення в рідке середовище. Цей підхід до тестування може значною мірою сприяти безпечній та правильній обробці зразків, особливо під час надання медичної допомоги.

Це клінічне дослідження є оглядовим, проспективно-ретроспективним із використанням залишків зразків, отриманих від пацієнтів з ознаками та симптомами гострої респіраторної інфекції. Лабораторії-учасники перевіряли свіжі та заморожені клінічні зразки згідно з протоколом та відповідними інструкціями.

У дослідженні брали участь три (3) лікарняні лабораторії, розташовані в Копенгагені (Данія), Бонні (Німеччина) і Парижі (Франція). Зразки, тестовані за допомогою респіраторної панелі QIAstat-Dx, порівнювалися з результатами, отриманими методами стандартної медичної допомоги (Standard of Care, SOC), а також із низкою затверджених і комерційно доступних методів молекулярної діагностики.

Завдяки такому підходу було отримано результати для збудників, які не виявлялися методами стандартної медичної допомоги (Standard of Care, SOC), та вдалося остаточно вирішити питання невідповідності результатів. Зокрема результати аналізу з використанням респіраторної панелі QIAstat-Dx порівнювалися з результатами аналізів із використанням респіраторної панелі FilmArray® 1.7 і 2 та респіраторної панелі Allplex®.

Усього в дослідження було включено 578 клінічних зразків універсального транспортного середовища пацієнтів. Один (1) зразок було виключено з аналізу, оскільки виникла плутанина між QIAstat-Dx і порівняльним тестом. Сім (7) із 577 зразків дали збій під час проведення початкового тестування, що в результаті дало успішність першого тестування на рівні 98,8 %.

Частота збоїв включає частоту збоїв внутрішнього контрольного зразка та становить 0,17 % (1/577). Два (2) зразки не можна було повторно перевірити через недостатній обсяг проби. Зразок, який спочатку показав збій внутрішнього контрольного зразка, після повторного тесту дав позитивний результат.

П'ятнадцять (15) результатів аналізу на патоген не опрацьовувалися, оскільки для 10 з них були відсутні результати SOC (за стандартом надання медичної допомоги), а для 5 не було результатів за методом виявлення невідповідності. Це призвело до виключення 2 зразків. Решта неопрацьованих результатів стосувалася зразків із кількома виявленими патогенами (зразки з коінфекцією).

Клінічна чутливість або відсоток збігів позитивних результатів (Positive Percent Agreement, PPA) обчислювалася за такою формулою: 100 % x (ІП/[ІП + ХН]). Істинно позитивний (ІП) результат означає, що обидва методи (респіраторна панель QIAstat-Dx і порівняльний метод) дали позитивні результати тесту на патоген, а хибно негативний результат (ХН) означає, що респіраторна панель QIAstat-Dx дала негативний результат, а порівняльні методи – позитивний. Специфічність або відсоток збігів негативних результатів (Negative Percent Agreement, NPA) обчислювалася за такою формулою: 100 % x (ІН/[ІН + ХП]). Істинно негативний (ІН) результат означає, що обидва методи (респіраторна панель QIAstat-Dx і порівняльний метод) дали негативні результати, а хибно-позитивний результат (ХП) означає, що результат аналізу із респіраторною панеллю QIAstat-Dx був позитивним, а результат порівняльного методу – негативний. При обчисленні клінічної специфічності для окремих патогенних організмів використовувалися загальна кількість доступних результатів із вирахуванням істинно і хибно позитивних результатів тесту на патоген. Для кожної точкової оцінки обчислювався точний біноміальний двосторонній довірчий інтервал із довірчою ймовірністю 95 %.

Усього було проаналізовано 698 результатів.[\\*](#page-60-0) Загальну клінічну чутливість або PPA можна було розрахувати з 475 результатів. Загальну клінічну специфічність або NPA було розраховано з 190 повністю негативних зразків.

Усього було виявлено 462 істинно позитивних і 204 істинно негативних результатів за методом із респіраторною панеллю QIAstat-Dx, а також 13 хибно негативних і 17 хибно позитивних результатів.

У [таблиці](#page-61-0) 5 наведено значення клінічної чутливості (або відсоток збігів позитивних результатів (Positive Percent Agreement, PPA)) та клінічної специфічності (або відсоток збігів негативних результатів (Negative Percent Agreement, NPA)) респіраторної панелі QIAstat-Dx із довірчими інтервалами (ДІ) 95 %.

<span id="page-60-0"></span>\* У досліджуваних зразках виявлено 7 патогенів *Chlamydophila pneumoniae*, знайдених порівняльними методами. Усіх патогенів було безпомилково виявлено респіраторною панеллю QIAstat-Dx, але, оскільки вони не підлягають під цей стандарт маркування CE, показник чутливості не повідомляється. Однак 7 результатів було включено до розрахунку специфічності для окремих груп збудників.

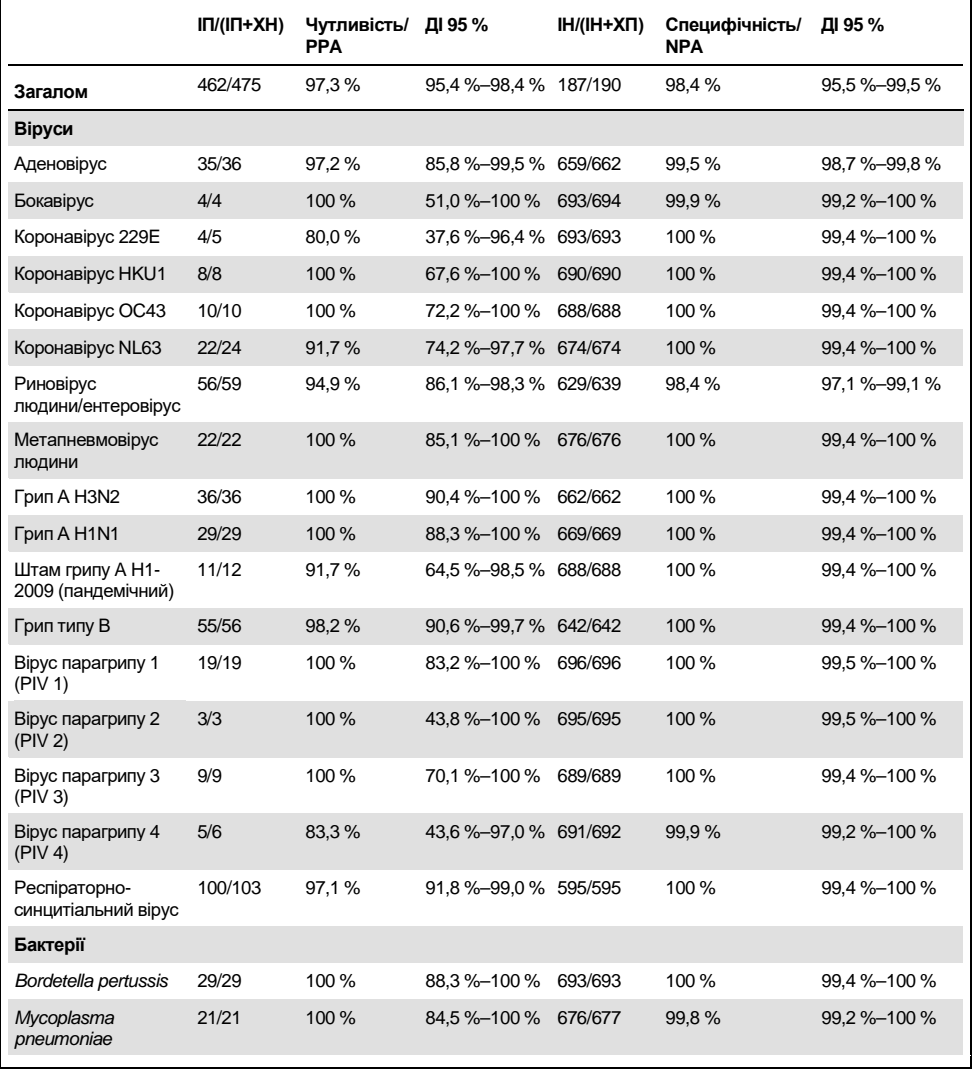

#### <span id="page-61-0"></span>**Таблиця 5. Дані щодо ефективності респіраторної панелі QIAstat-Dx**

**Примітка**. Для *Legionella pneumophila* не виявлено достовірних результатів, оскільки в дослідженні цей збудник виявлявся в невеликій кількості (2 виявлення) і були відсутні результати порівняльного методу.

**Примітка**. Результати чутливості та специфічності для вірусу парагрипу 1 (17 із 19 результатів) та для *Bordetella pertussis* (24 з 29 результатів) включають результати попереднього дослідження (дослідження аналізу з респіраторною панеллю DiagCORE® (теперішня назва – QIAstat-Dx)). Це справжнє відображення експлуатаційних параметрів для цих збудників, оскільки в ці 2 аналіз відносно них не вносилося жодних модифікацій та інших змін. За винятком розрахунку чутливості та специфічності для відповідних мікроорганізмів, цей 41 результат не є частиною 698 результатів, які використовувалися для розрахунку показників специфічності для інших патогенів, що визначалися аналізом із респіраторною панеллю QIAstat-Dx.

Аналіз із респіраторною панеллю QIAstat-Dx виявив кілька мікроорганізмів у 101 зразку з усіх 228 результатів тестів на мікроорганізми. Це становить 26,3 % від загальної кількості позитивних зразків (101/385). Вісімдесят два (82) зразки були з подвійними інфекціями, 15 – із потрійними, а інші коінфіковані зразки мали 4 (3 зразки) або більше патогенів (1 зразок мав 7 патогенів).

#### Проби на сухих тампонах

У цілому було протестовано 448 клінічних зразків із метою оцінювання здатності аналізувати сухі тампони та клінічних характеристик проб на сухих тампонах при безпосередньому введенні їх у картридж до респіраторної панелі QIAstat-Dx. Такі тести проводитися у 2 із 3-х лабораторій-учасниць, які брали участь в оцінюванні характеристик проби універсального транспортного середовища (Universal Transport Medium, UTM). Мета полягала в тому, щоб продемонструвати рівноцінність клінічних характеристик сухого тампона та проб UTM.

Одна лабораторія подала запит і отримала схвалення експертної ради медичного закладу (Institutional Review Board, IRB) щодо зарахування пацієнтів до цієї частини дослідження. Пацієнти, які дали згоду на участь у дослідженні, надали 2 мазки з носоглотки (по одному з кожної ніздрі). Один тампон переносився до універсального транспортного середовища, а інший безпосередньо вводився в картридж до респіраторної панелі QIAstat-Dx. Відповідно до цього підходу було зареєстровано дев'яносто вісім (98) зразків тампонів. Щоб збільшити кількість результатів, отриманих із сухих тампонів, і гарантувати, що всі патогени респіраторної панелі QIAstat-Dx представлені в тестуванні з використанням сухих тампонів, в універсальне транспортне середовище було занурено додаткові 350 мазків. Оскільки в кожному тампоні після занурення утримується приблизно 0,1 мл рідини, два (2) тампони одночасно занурювалися в універсальне транспортне середовище й вводилися в картридж до респіраторної панелі QIAstat-Dx. Для всіх мазків на тампонах зразок UTM, який випробовувався одночасно, служив порівняльним методом.

Для кожного патогену з респіраторної панелі QIAstat-Dx було доступно мінімум 5 результатів, отриманих із сухих тампонів. Парагрип 4 і *Legionella pneumophila* були винятками, оскільки для них були доступні лише 3 і 2 результати відповідно.

Клінічна чутливість (або PPA) була розрахована за формулою 100 % x (ІП/[ІП + ХН]). Істинно позитивний (ІП) результат означає, що і сухий тампон, і проби UTM мали позитивний результат для конкретного мікроорганізму, а хибно негативний (ХН) результат вказує на те, що результат сухого мазка був негативним, а результат UTM був позитивним. Специфічність (або відсоток збігів негативних результатів (або NPA)) було обчислено за такою формулою: 100 % x (ІН/[ІН + ХП]). Істинно негативний результат (ІН) означає, що сухий тампон і проба UTM дали негативні результати, а хибно-позитивний результат (ХП) вказує на те, що результат сухого мазка був позитивним, а зразка UTM – негативним. Для кожної точкової оцінки обчислювався точний біноміальний двосторонній довірчий інтервал із довірчою ймовірністю 95 %.

Для аналізу зразків на сухих тампонах було доступно всього 440 результатів. Загальну клінічну чутливість (або PPA) можна було розрахувати з 244 результатів. Загальну клінічну специфічність (або NPA) було розраховано з 196 результатів. Усього для сухих тампонів було виявлено 241 істинно позитивний результат і 188 істинно негативних результатів, а також 3 хибно-негативних і 8 хибно-позитивних результатів.

Оскільки випробовується один і той самий зразок, змочений тампон може вважатися найбільш релевантним із точки зору оцінювання рівноцінності характеристик сухого тампона та проби UTM. Проведення тесту із сухим тампоном передбачає взяття 2 проб в одного і того ж пацієнта, і, хоч вони є парними, через такий підхід може виникнути помилка оцінювання. Крім того, оскільки збір мазка з носоглотки є деяким дискомфортом для пацієнта, імовірно, що результати, отримані між 2 зборами, можуть відрізнятися.

Серед усіх змочених тампонів для аналізу були придатні 337 результатів. Загальну клінічну чутливість (або PPA) можна було розрахувати з 178 результатів. Загальну клінічну специфічність (або NPA) було розраховано з 159 результатів. Усього для змочених тампонів було виявлено 177 істинно позитивних та 156 істинно негативних результатів, а також 1 хибно-негативний та 3 хибно-позитивних результати.

У [таблиці](#page-64-0) 6 представлено характеристики чутливості та специфічності респіраторної панелі QIAstat-Dx із довірчими інтервалами 95 % для проб на сухих тампонах.

|                  | $\mathsf{IT}/(\mathsf{IT+XH})$ | Чутливість/<br><b>PPA</b> | ДІ 95 %         | IH/(IH+XN) | Специфічність/<br><b>NPA</b> | ДІ 95 %          |
|------------------|--------------------------------|---------------------------|-----------------|------------|------------------------------|------------------|
| Усі сухі тампони | 241/244                        | 98.8%                     | 96.4 %<br>99.6% | 188/196    | 95.9%                        | 92,2%<br>97.9%   |
| Змочені тампони  | 177/178                        | 99.4 %                    | 96.9%<br>99.9%  | 156/159    | 98.1%                        | 94,6 %<br>99.4 % |

<span id="page-64-0"></span>**Таблиця 6. Дані ефективності респіраторної панелі QIAstat-Dx аналізу вірусу SARS-CoV-2 для проб на сухих тампонах**

#### Висновок

Це екстенсивне багатоцентрове дослідження мало на меті оцінити клінічні характеристики проби в UTM, а також рівноцінність характеристик проби на сухому тампоні порівняно з характеристиками проби в UTM, в аналізі з респіраторною панеллю QIAstat-Dx.

Встановлено, що загальна клінічна чутливість зразка UTM становить 97,3 % (95 % ДІ, 95,4–98,4 %). Загальна клінічна специфічність у 190 повністю негативних зразках становить 98,4 % (95 % ДІ, 95,5–99,5 %).

Загальна клінічна чутливість проби на сухому тампоні становить 98,8 % (95 % ДІ, 96,4–99,6 %). Загальна клінічна специфічність проби на сухому тампоні становила 95,9 % (95 % ДІ, 92,2 %–97,9 %).

Результати дослідження сухого тампона підтвердили можливість тестування тампонів, зокрема сухих, введених безпосередньо в картридж до респіраторної панелі QIAstat-Dx. Було виявлено, що результати для проб на сухому тампоні відповідають зразкам UTM. Це було доведено збігом результатів між пробами UTM і мазками на тампонах, який становив 98,5 % (95 % ДІ, 97–99,5 %).

## Аналітичні показники

### Чутливість (межа виявлення)

Аналітична чутливість, або межа виявлення (МВ), визначається як найнижча концентрація, за якої ≥95 % протестованих зразків визначаються як позитивні.

Межа виявлення визначалася для кожного аналіту за допомогою вибраних штамів[\\*,](#page-66-1) що представляють окремі патогени, які можна виявити за допомогою респіраторної панелі QIAstat-Dx аналізу вірусу SARS-CoV-2. Модельовану матрицю зразків NPS (людські клітини, вирощені в універсальному транспортному середовищі Copan UTM) підсилювали одним (1) або кількома патогенами та тестували в 20 репліках.

Окремі значення межі виявлення для кожної мішені наведені в [таблиці](#page-66-0) 7.

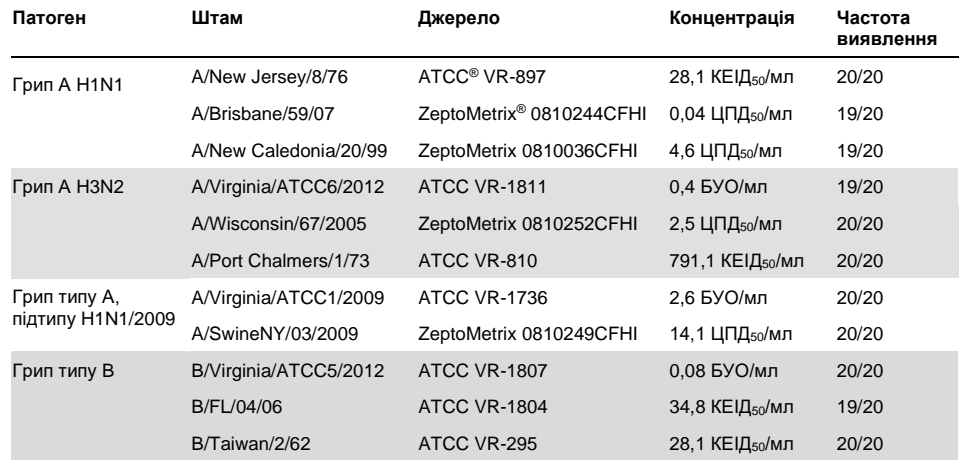

<span id="page-66-0"></span>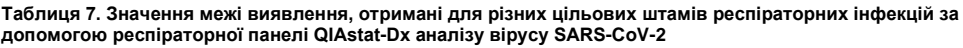

**(продовження на наступній сторінці)** 

<span id="page-66-1"></span>\* Через обмежений доступ до культивованих вірусів використовували синтетичний матеріал (gBlock) для встановлення межі виявлення з додаванням до клінічної негативної матриці для мішені вірусу SARS-CoV-2.

**(Таблиця 7, продовження)**

| Патоген                                   | Штам                          | Джерело                 | Концентрація                | Частота<br>виявлення |
|-------------------------------------------|-------------------------------|-------------------------|-----------------------------|----------------------|
| Коронавірус 229Е                          |                               | ATCC VR-740             | 0.3 ЦПД <sub>50</sub> /мл   | 20/20                |
| Коронавірус ОС43                          | $\qquad \qquad -$             | ATCC-1558               | 0,1 ЦПД <sub>50</sub> /мл   | 20/20                |
| Коронавірус NL63                          | -                             | ZeptoMetrix 0810228CFHI | 0,01 ЦПД <sub>50</sub> /мл  | 20/20                |
| Коронавірус HKU1                          |                               | ZeptoMetrix NATRVP-IDI  | $1/300*$                    | 19/20                |
| Bipyc SARS-CoV-2 -                        |                               | IDT (gBlock)            | 500 копій/мл                | 19/20                |
| Вірус парагрипу 1<br>(PIV 1)              | C35                           | ATCC VR-94              | 23,4 ЦПД <sub>50</sub> /мл  | 20/20                |
| Вірус парагрипу 2<br>(PIV <sub>2</sub> )  | Greer                         | ATCC VR-92              | 5,0 ЦПД <sub>50</sub> /мл   | 19/20                |
| Вірус парагрипу 3<br>(PIV <sub>3</sub> )  | C <sub>243</sub>              | ATCC VR-93              | 15,8 ЦПД <sub>50</sub> /мл  | 20/20                |
| Вірус парагрипу 4<br>(PIV 4)              | M-25                          | <b>ATCC VR-1378</b>     | 2,8 ЦПД <sub>50</sub> /мл   | 20/20                |
| Респіраторно-<br>синцитіальний<br>вірус А | A2                            | <b>ATCC VR-1540</b>     | 2,8 ЦПД <sub>50</sub> /мл   | 20/20                |
| Респіраторно-<br>синцитіальний вірус<br>В | 9320                          | ATCC VR-955             | 0,02 ЦПД <sub>50</sub> /мл  | 20/20                |
| Метапневмовірус                           | Peru6-2003 (тип B2)           | ZeptoMetrix 0810159CFHI | 1,1 ЦПД <sub>50</sub> /мл   | 19/20                |
| людини                                    | hMPV-16, IA10-2003            | ZeptoMetrix 0810161CFHI | 3,0 ЦПД <sub>50</sub> /мл   | 20/20                |
| Аденовірус                                | GB (аденовірус В3)            | ATCC VR-3               | 50,0 ЦПД <sub>50</sub> /мл  | 20/20                |
|                                           | RI-67 (аденовірус E4)         | <b>ATCC VR-1572</b>     | 15,8 ЦПД <sub>50</sub> /мл  | 20/20                |
|                                           | Аденоїд 75<br>(аденовірус С5) | ATCC VR-5               | 5,0 ЦПД <sub>50</sub> /мл   | 20/20                |
|                                           | Аденоїд 71<br>(аденовірус С1) | ATCC VR-1               | 5,0 ЦПД <sub>50</sub> /мл   | 19/20                |
|                                           | Аденовірус С2                 | ATCC VR-846             | 28,1 ЦПД <sub>50</sub> /мл  | 20/20                |
|                                           | Аденовірус С6                 | ATCC VR-6               | 505,6 ЦПД <sub>50</sub> /мл | 20/20                |
| Бокавірус                                 | Клінічний зразок              |                         | >1 копії/мл                 | 20/20                |

\* Відносне розведення з вихідної концентрації.

#### **(продовження на наступній сторінці)**

#### **(Таблиця 7, продовження)**

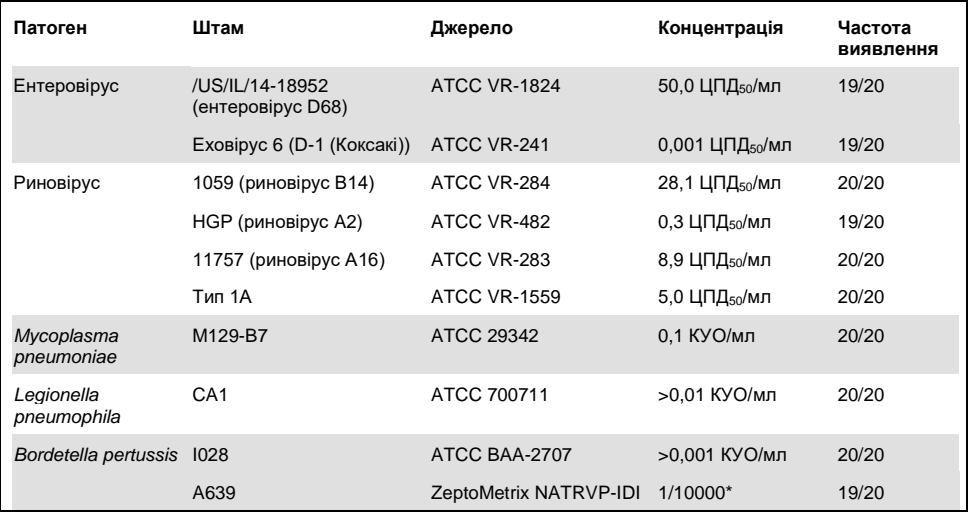

\* Відносне розведення з вихідної концентрації.

## Робастність аналізу

Підтвердження робастності аналізу проводилося на основі показників внутрішнього контролю клінічних мазків із носоглотки. Тридцять (30) окремих зразків мазків із носоглотки, у яких не виявлено жодних патогенів, які можливо виявити, проаналізували за допомогою респіраторної панелі QIAstat-Dx.

Усі випробувані зразки показали позитивний результат і ефективність внутрішнього контролю респіраторної панелі QIAstat-Dx.

#### Ексклюзивність (аналітична специфічність)

Дослідження ексклюзивності проводилося із застосуванням комп'ютерного моделювання та тестування in vitro з метою оцінювання аналітичної специфічності щодо виявлення респіраторних або нереспіраторних мікроорганізмів, виявлення яких не передбачено панеллю. Ці мікроорганізми включали зразки, які є спорідненими з мікроорганізмами респіраторної панелі, але відрізняються від них. До них також входили мікроорганізми, що могли міститися в пробах, зібраних із досліджуваної популяції. Вибрані мікроорганізми клінічно значущі (можуть колонізувати верхні дихальні шляхи чи викликати респіраторні симптоми) або відносяться до шкірної флори, лабораторних забруднювачів чи мікроорганізмів, що з великою імовірністю інфікували більшу частину популяції.

Зразки готували шляхом внесення потенційних перехресно-реактивних організмів у модельовану матрицю зразка з носоглотки в максимально можливій концентрації на основі таких показників кількості життєздатних мікроорганізмів: 10<sup>5</sup> ЦПД<sub>50</sub>/мл для вірусів і 10<sup>6</sup> КУО/мл для бактерій.

Певний рівень перехресної реактивності з видами Bordetella був передбачений попереднім рядом аналізів та спостерігався при високій концентрації *Bordetella holmesii*. При високих концентраціях *Bordetella bronchiseptica* та *Bordetella parapertussis* не було виявлено перехресної реактивності. Ген-мішень, що використовується для виявлення *Bordetella pertussis* (інсерційний елемент IS481), є транспозоном, який також присутній в інших видах Bordetella. У [таблиці](#page-70-0) 8 наведено список тестованих патогенів.

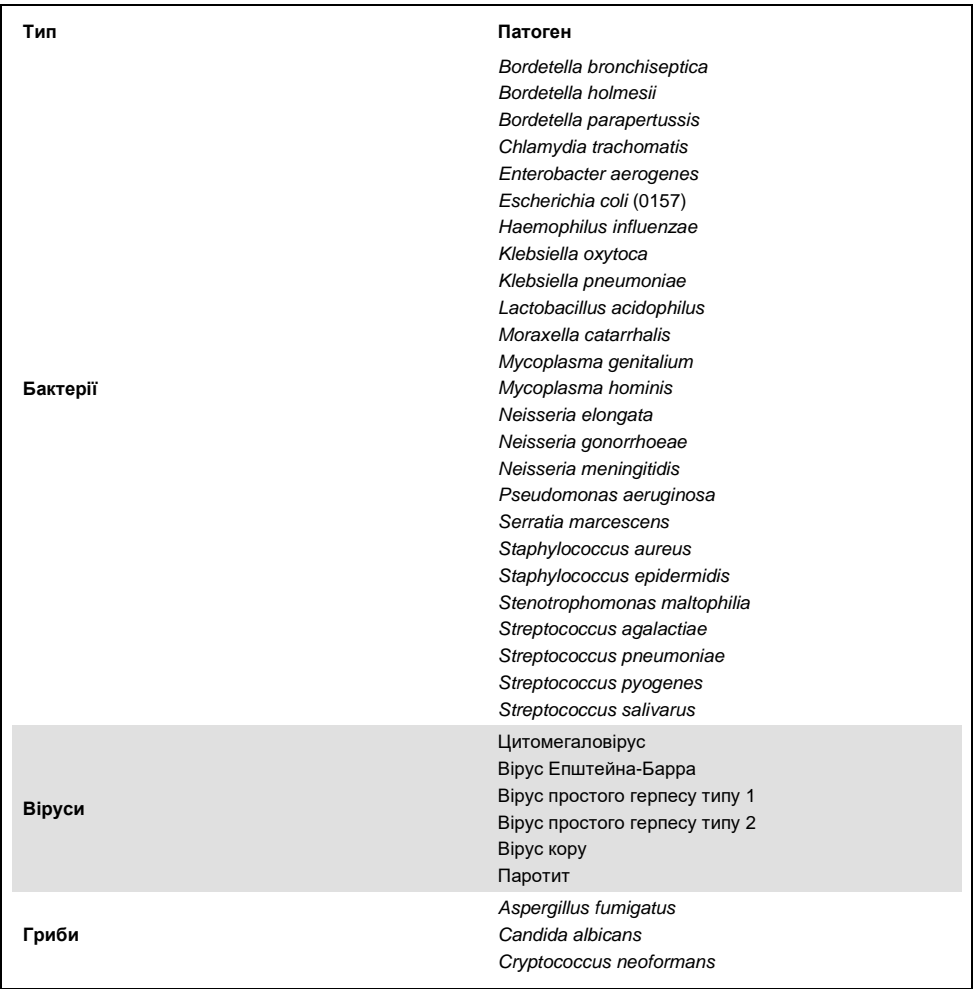

<span id="page-70-0"></span>**Таблиця 8. Список перевірених патогенів (аналітична специфічність)**

Усі протестовані патогени показали негативний результат, а для мікроорганізмів, тестованих за допомогою респіраторної панелі QIAstat-Dx аналізу вірусу SARS-CoV-2 (за винятком *Bordetella holmesii*, як описано вище) не спостерігалась перехресна реактивність.

Аналіз in silico проводили для всіх конструкцій праймерів/зондів, які входять у респіраторну панель QIAstat-Dx аналізу вірусу SARS-CoV-2, доводячи специфічну ампліфікацію й виявлення мішеней без перехресної реактивності.

Для мішені вірусу SARS-CoV-2 було протестовано in vitro лише обмежену кількість мікроорганізмів (*Haemophilus influenzae*, *Streptococcus pyogenes*, *Chlamydophila pneumoniae*, *Streptococcus pneumoniae*, *Mycobacterium tuberculosis*, коронавірус MERS, коронавірус SARS). Не спостерігалося перехресної реактивності як у випробуванні *in silico,* так і *in vitro*, із будь-якими відповідними клінічно значущими патогенами (що утворюють колонії у верхніх дихальних шляхах або призводять до симптомів респіраторних захворювань), загальною мікрофлорою шкіри, лабораторними забрудниками або мікроорганізмами.

Інклюзивність (аналітична реактивність)[\\*](#page-71-0)

Інклюзивне дослідження проводилося з метою аналізу можливості виявлення різних штамів, які представляють генетичну різноманітність кожного цільового організму респіраторної панелі («інклюзивні штами»). Штами інклюзивності включені в дослідження для всіх аналітів, що є репрезентативними для видів і типів різних організмів (наприклад, було включено ряд штамів грипу А, виділених із різних географічних областей і в різні календарні роки). У [таблиці](#page-72-0) 9 (наступна сторінка) наведено список перевірених у межах цього дослідження респіраторних патогенів.

<span id="page-71-0"></span>\* Не застосовується до мішені вірусу SARS-CoV-2 через наявність єдиного штаму під час дослідження.
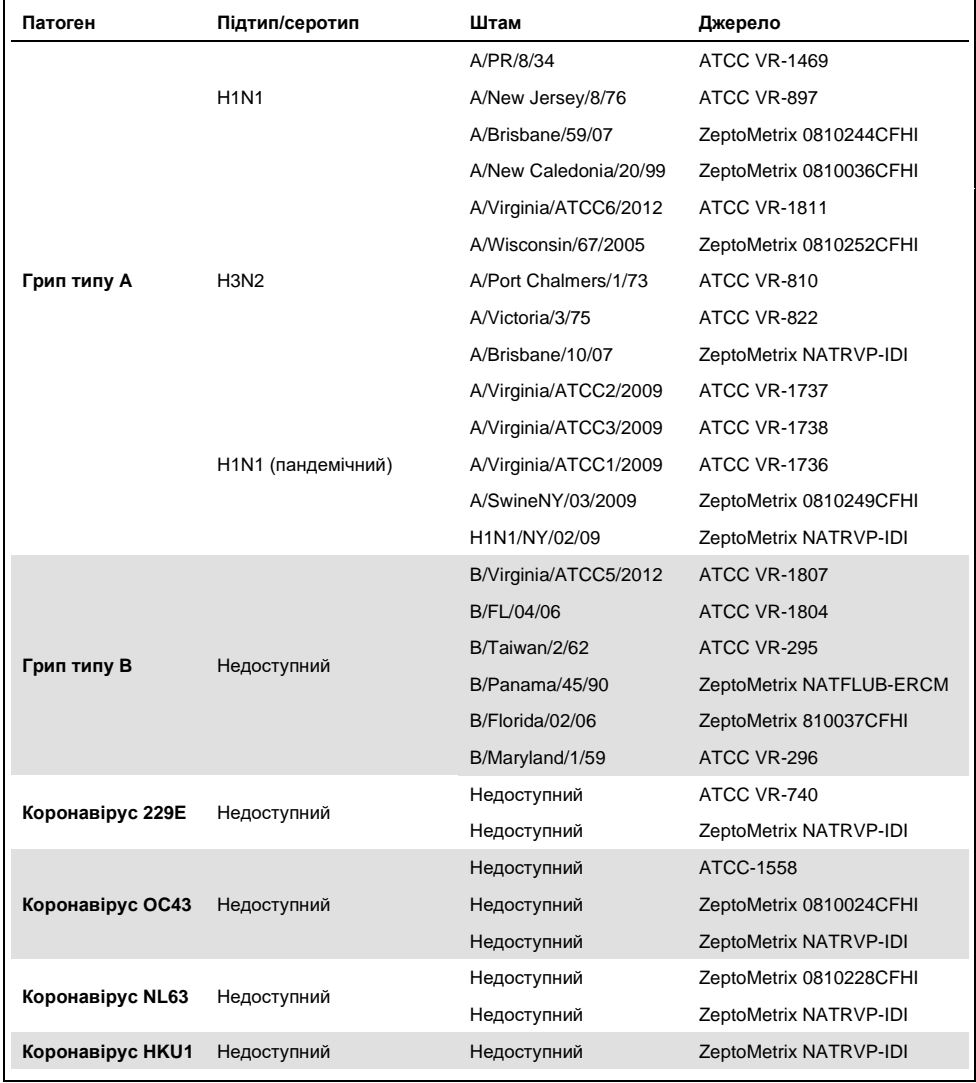

#### **Таблиця 9. Список перевірених патогенних мікроорганізмів (аналітична реактивність)**

**(Таблиця 9, продовження)** 

| Патоген                   | Підтип/серотип | Штам               | Джерело                 |
|---------------------------|----------------|--------------------|-------------------------|
| Парагрип 1                | Недоступний    | C35                | ATCC VR-94              |
|                           |                | Немає даних        | ZeptoMetrix NATPARA1-ST |
|                           |                | Немає даних        | ZeptoMetrix NATRVP-IDI  |
| Парагрип 2                | Недоступний    | Greer              | ATCC VR-92              |
|                           |                | Недоступний        | ZeptoMetrix 0810015CFHI |
|                           |                | Недоступний        | ZeptoMetrix NATRVP-IDI  |
| Парагрип 3                | Недоступний    | C <sub>243</sub>   | ATCC VR-93              |
|                           |                | Недоступний        | ZeptoMetrix NATPARA3-ST |
|                           |                | Недоступний        | ZeptoMetrix NATRVP-IDI  |
| Парагрип 4                | A              | $M-25$             | <b>ATCC VR-1378</b>     |
|                           | B              | CH 19503           | <b>ATCC VR-1377</b>     |
|                           | B              | Недоступний        | ZeptoMetrix NATRVP-IDI  |
| PCB A                     | Недоступний    | A2                 | <b>ATCC VR-1540</b>     |
|                           |                | Довгий             | ATCC VR-26              |
|                           |                | Недоступний        | ZeptoMetrix NATRVP-IDI  |
|                           | Недоступний    | 9320               | ATCC VR-955             |
|                           |                | 18537              | <b>ATCC VR-1580</b>     |
| PCB <sub>B</sub>          |                | WV/14617/85        | <b>ATCC VR-1400</b>     |
|                           |                | Недоступний        | ZeptoMetrix NATRSVB-ST  |
| Метапневмовірус<br>людини | <b>B1</b>      | Peru2-2002         | ZeptoMetrix 0810156CFHI |
|                           | <b>B1</b>      | IA18-2003          | ZeptoMetrix 0810162CFH  |
|                           | <b>B1</b>      | Peru3-2003         | ZeptoMetrix 0810158CFHI |
|                           | <b>B2</b>      | Peru6-2003         | ZeptoMetrix 0810159CFHI |
|                           | <b>B2</b>      | Peru1-2002         | ZeptoMetrix 0810157CFHI |
|                           | A1             | hMPV-16, IA10-2003 | ZeptoMetrix 0810161CFHI |
|                           | A <sub>1</sub> | IA3-2002           | ZeptoMetrix 0810160CFHI |
|                           | A <sub>2</sub> | IA14-2003          | ZeptoMetrix 0810163CFH  |

#### **(Таблиця 9, продовження)**

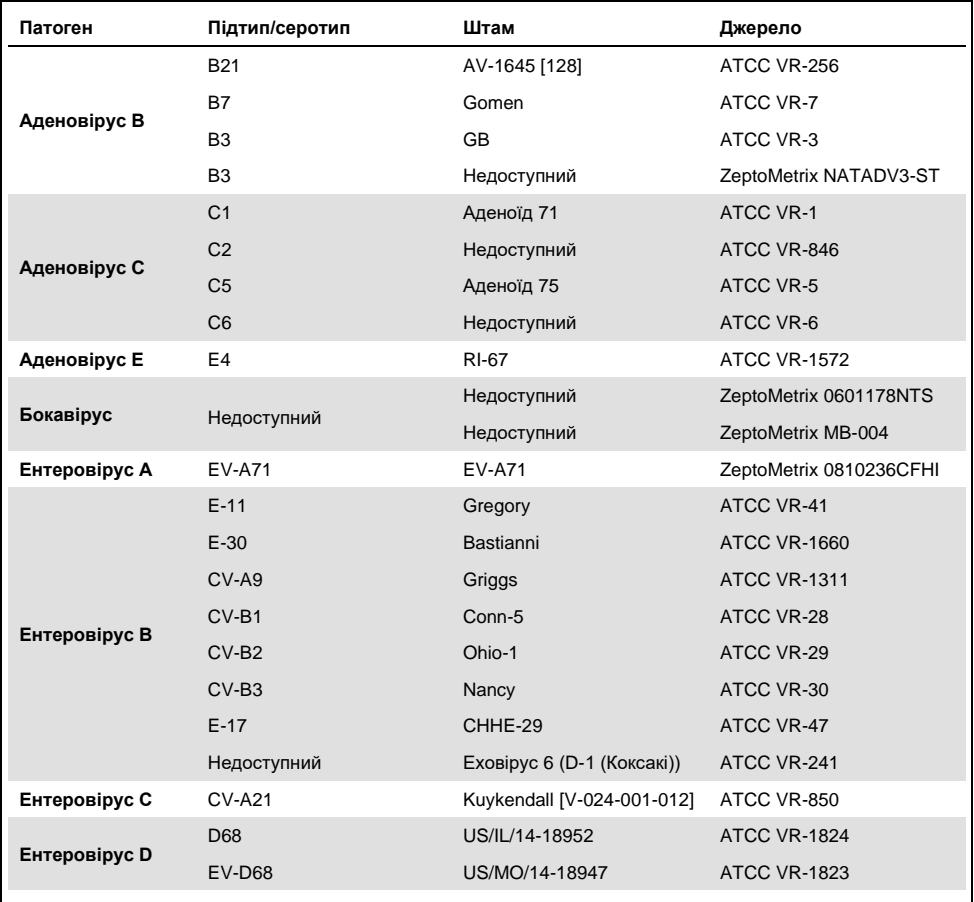

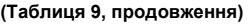

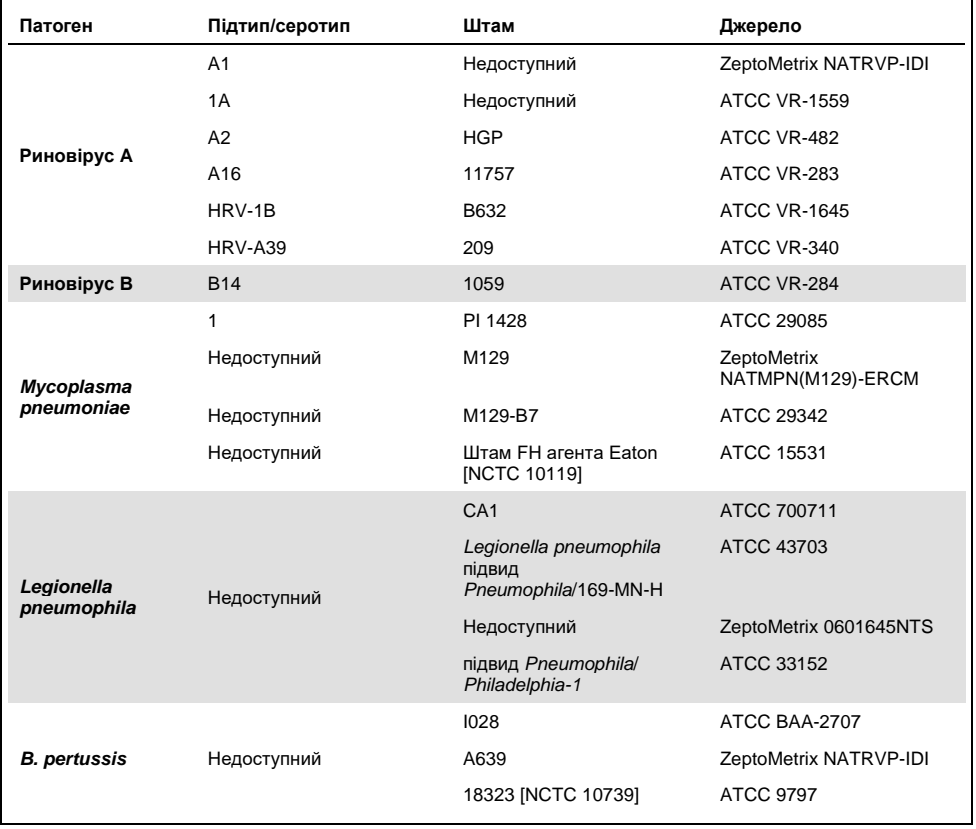

Усі випробувані патогенні організми показали позитивні результати в наявній концентрації.

#### Множинні інфекції

Щоб дослідити можливість виявлення кількох аналітів респіраторної панелі QIAstat-Dx аналізу вірусу SARS-CoV-2 в одному зразку мазка з носоглотки, було проведено дослідження множинних інфекцій.

В одному зразку поєднувалися високі та низькі концентрації різних мікроорганізмів. Вибір мікроорганізмів здійснювався на основі релевантності, поширеності та схеми картриджа до респіраторної панелі QIAstat-Dx аналізу вірусу SARS-CoV-2 (розподілу цільових мікроорганізмів у різних реакційних камерах).

Аналіти вводили в модельовану матрицю мазка з носоглотки (культивовані людські клітини в універсальному транспортному середовищі) у високій (50хМВ) і низькій (5хМВ) концентраціях, а також тестували в різних комбінаціях. У [таблиці](#page-76-0) 10 наведено комбінації інфекцій, перевірених у рамках цього дослідження.

| Патогени                           | Штам                  | Концентрація   |
|------------------------------------|-----------------------|----------------|
| Грип A/H3N2                        | A/Virginia/ATCC6/2012 | $50 \times MB$ |
| Аденовірус С5                      | Аденоїд 75            | $5 \times MB$  |
| <b>Грип A/H3N2</b>                 | A/Virginia/ATCC6/2012 | $5 \times MB$  |
| Аденовірус С5                      | Аденоїд 75            | $50 \times MB$ |
| Парагрип 3                         | C <sub>243</sub>      | $50 \times MB$ |
| <b>Грип A/H1N1/2009</b>            | NY/03/09              | $5 \times MB$  |
| Парагрип 3                         | C <sub>243</sub>      | $5 \times MB$  |
| <b>Грип A/H1N1/2009</b>            | NY/03/09              | $50 \times MB$ |
| Респіраторно-синцитіальний вірус А | A2                    | $50 \times MB$ |
| Грип типу В                        | B/FL/04/06            | $5 \times MB$  |
| Респіраторно-синцитіальний вірус А | A2                    | $5 \times MB$  |
| Грип типу В                        | B/FL/04/06            | $50 \times MB$ |
| Аденовірус С5                      | Аденоїд 75            | $50 \times MB$ |
| Риновірус В, типу HRV-B14          | 1059                  | $5 \times MB$  |
| Аденовірус С5                      | Аденоїд 75            | $5 \times MB$  |
| Риновірус В, типу HRV-B14          | 1059                  | $50 \times MB$ |

<span id="page-76-0"></span>**Таблиця 10. Список перевірених комбінацій інфекцій**

**(Таблиця 10, продовження)**

| Патогени                           | Штам        | Концентрація   |
|------------------------------------|-------------|----------------|
| Респіраторно-синцитіальний вірус А | A2          | $50 \times MB$ |
| Риновірус В, типу HRV-B14          | 1059        | $5 \times MB$  |
| Респіраторно-синцитіальний вірус А | A2          | $5 \times MB$  |
| Риновірус В, типу HRV-B14          | 1059        | $50 \times MB$ |
| Респіраторно-синцитіальний вірус В | 9320        | $50 \times MB$ |
| Бокавірус                          | Недоступний | $5 \times MB$  |
| Респіраторно-синцитіальний вірус В | 9320        | $5 \times MB$  |
| Бокавірус                          | Недоступний | $50 \times MB$ |
| Коронавірус ОС43                   | Недоступний | $50 \times MB$ |
| Риновірус В, типу HRV-B14          | 1059        | $5 \times MB$  |
| Коронавірус ОС43                   | Недоступний | $5 \times MB$  |
| Риновірус В, типу HRV-B14          | 1059        | $50 \times MB$ |
| Метапневмовірус людини В2          | Peru6-2003  | $50 \times MB$ |
| Парагрип 1                         | $C-35$      | $5 \times MB$  |
| Метапневмовірус людини В2          | Peru6-2003  | $5 \times MB$  |
| Парагрип 1                         | $C-35$      | $50 \times MB$ |
| Коронавірус 229Е                   | Недоступний | $50 \times MB$ |
| Респіраторно-синцитіальний вірус А | A2          | $5 \times MB$  |
| Коронавірус 229Е                   | Недоступний | $5 \times MB$  |
| Респіраторно-синцитіальний вірус А | A2          | $50 \times MB$ |
| Респіраторно-синцитіальний вірус В | 9320        | $50 \times MB$ |
| Коронавірус NL63                   | Недоступний | $5 \times MB$  |
| Респіраторно-синцитіальний вірус В | 9320        | $5 \times MB$  |
| Коронавірус NL63                   | Недоступний | $50 \times MB$ |

Усі досліджені множинні інфекції дали позитивний результат для двох патогенних організмів, що комбінувалися в низьких і високих концентраціях. У результатах не спостерігається ефектів через наявність комбінацій інфекцій.

#### Інтерферуючі речовини

У цьому дослідженні оцінювався вплив потенційних інтерферуючих речовин на ефективність респіраторної панелі QIAstat-Dx. Інтерферуючими вважаються як ендогенні, так і екзогенні речовини, які зазвичай перебувають у носоглотці або можуть потрапляти в мазки з носоглотки під час їхнього збору.

Для перевірки інтерферуючих речовин використовувався набір відібраних зразків, які охоплюють усі респіраторні патогенні організми з панелі. Інтерферуючі речовини додали до відібраних зразків на рівні, який за прогнозом буде вищим за концентрацію речовини, яку, ймовірно, буде виявлено в справжньому зразку мазка з носоглотки. Відібрані зразки випробовували з і без додавання потенційного інгібітора для безпосереднього їх порівняння. Крім того, потенційні інгібітори додали до зразків без патогенних організмів.

Жодна з досліджуваних речовин не впливала на внутрішній контрольний зразок або патогенні організми, включені в комбінований зразок.

У таблицях [11,](#page-78-0) [12](#page-79-0) і [13](#page-79-1) (нижче й на наступній сторінці) наведено концентрації інтерферуючих речовин, випробуваних для респіраторної панелі QIAstat-Dx.

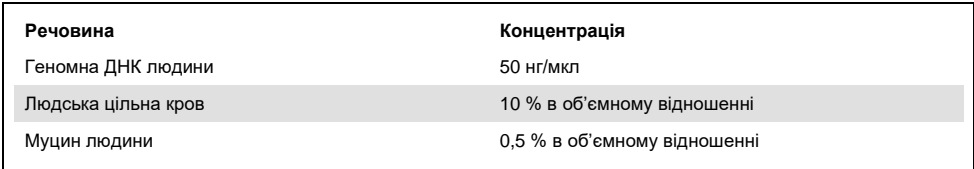

<span id="page-78-0"></span>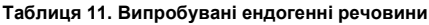

<span id="page-79-0"></span>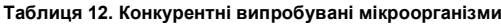

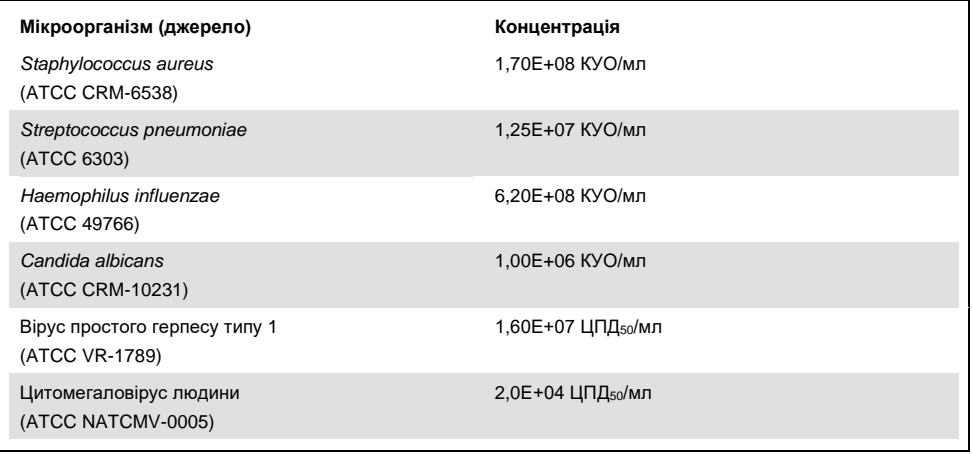

### <span id="page-79-1"></span>**Таблиця 13. Випробувані екзогенні речовини**

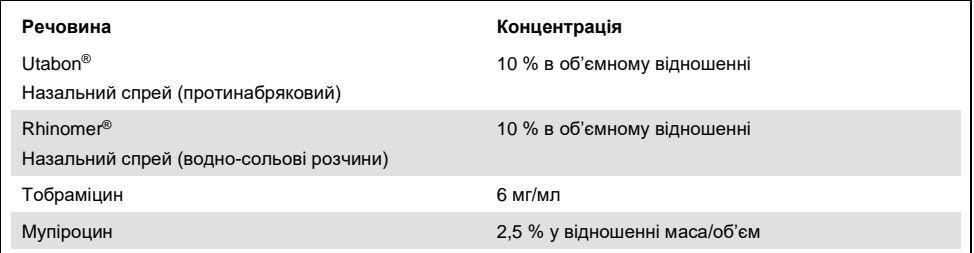

#### Перенесення

З метою оцінювання потенційного перехресного забруднення між послідовними циклами з використанням респіраторної панелі QIAstat-Dx аналізу вірусу SARS-CoV-2 в аналізаторі QIAstat-Dx Analyzer 1.0, було проведено дослідження перенесення інфекцій.

На одному аналізаторі QIAstat-Dx Analyzer 1.0 почергово прогнали модельовані матриці з високопозитивними та негативними зразками мазка з носоглотки.

Перенесення між зразками в респіраторній панелі QIAstat-Dx аналізу вірусу SARS-CoV-2 не спостерігалося.

#### Відтворюваність

Щоб підтвердити відтворюваність характеристик респіраторної панелі QIAstat-Dx на аналізаторі QIAstat-Dx Analyzer 1.0, було випробувано набір відібраних зразків, що складалися з низькоконцентрованих аналітів (3 x МВ і 1 x МВ) і негативних зразків. Зразки тестували в паралельних аналізах із використанням різних партій картриджів до респіраторної панелі QIAstat-Dx, і тести виконувалися на різних аналізаторах QIAstat-Dx Analyzer 1.0 різними операторами в різні дні.

Відтворюваність і повторюваність впливатимуть на ціль вірусу SARS-CoV-2 таким самим чином, що й інші цільові мікроорганізми, що перевірялися в респіраторній панелі QIAstat-Dx.

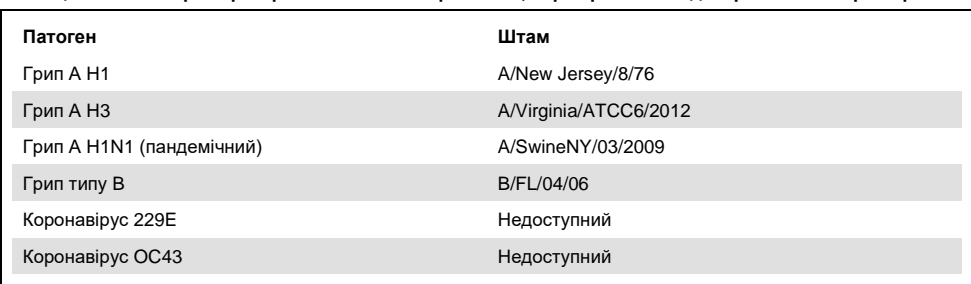

**Таблиця 14. Список респіраторних патогенних організмів, перевірених на відтворюваність характеристик**

#### **(Таблиця 14, продовження)**

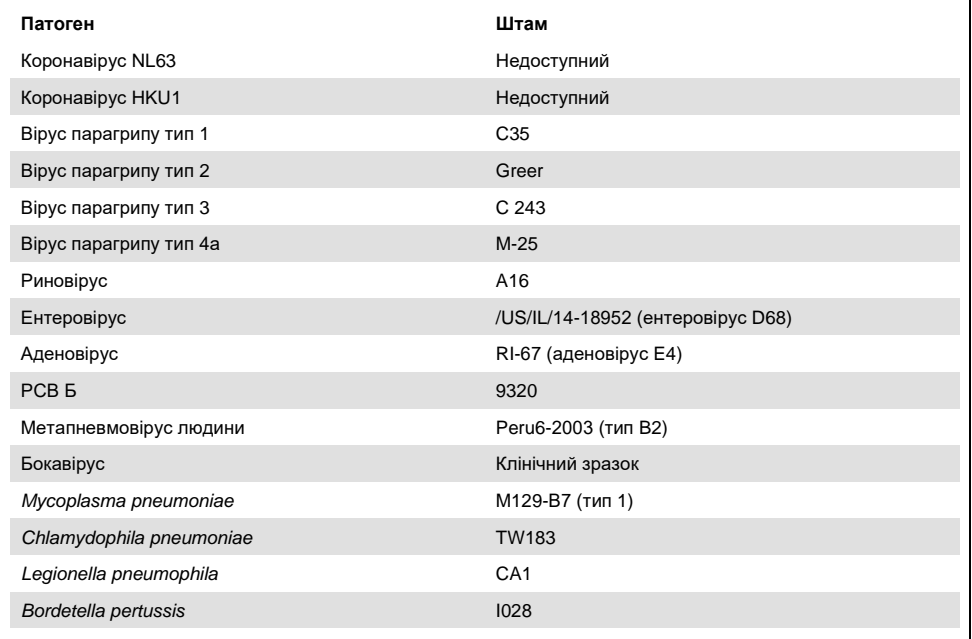

#### **Таблиця 15. Зведення збігів позитивних і негативних результатів перевірки відтворюваності**

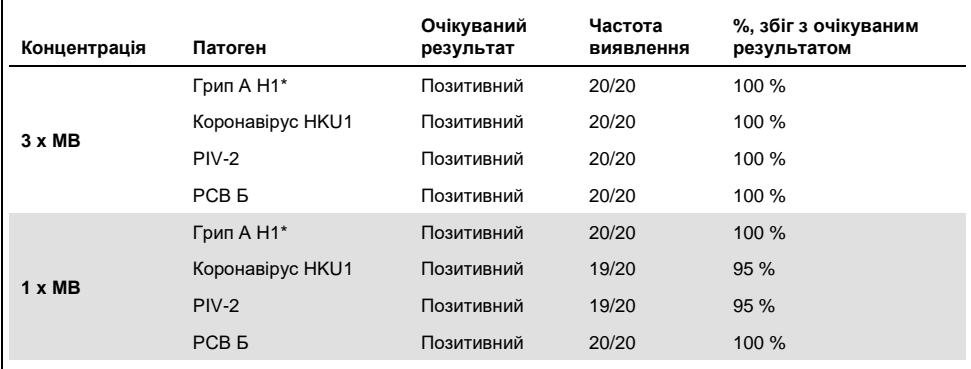

\* Частота виявлення стосується обох цільових патогенів – грипу А і H1.

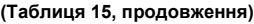

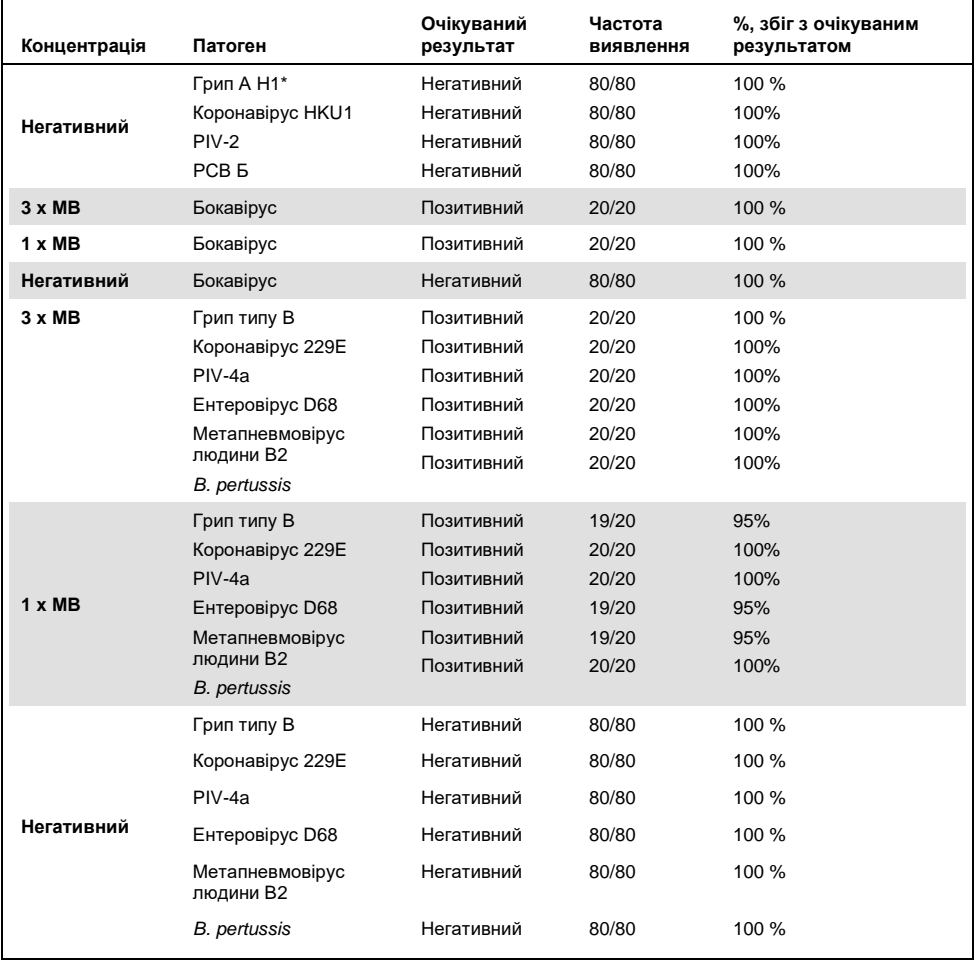

\* Частота виявлення стосується обох цільових патогенів – грипу А і H1.

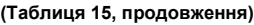

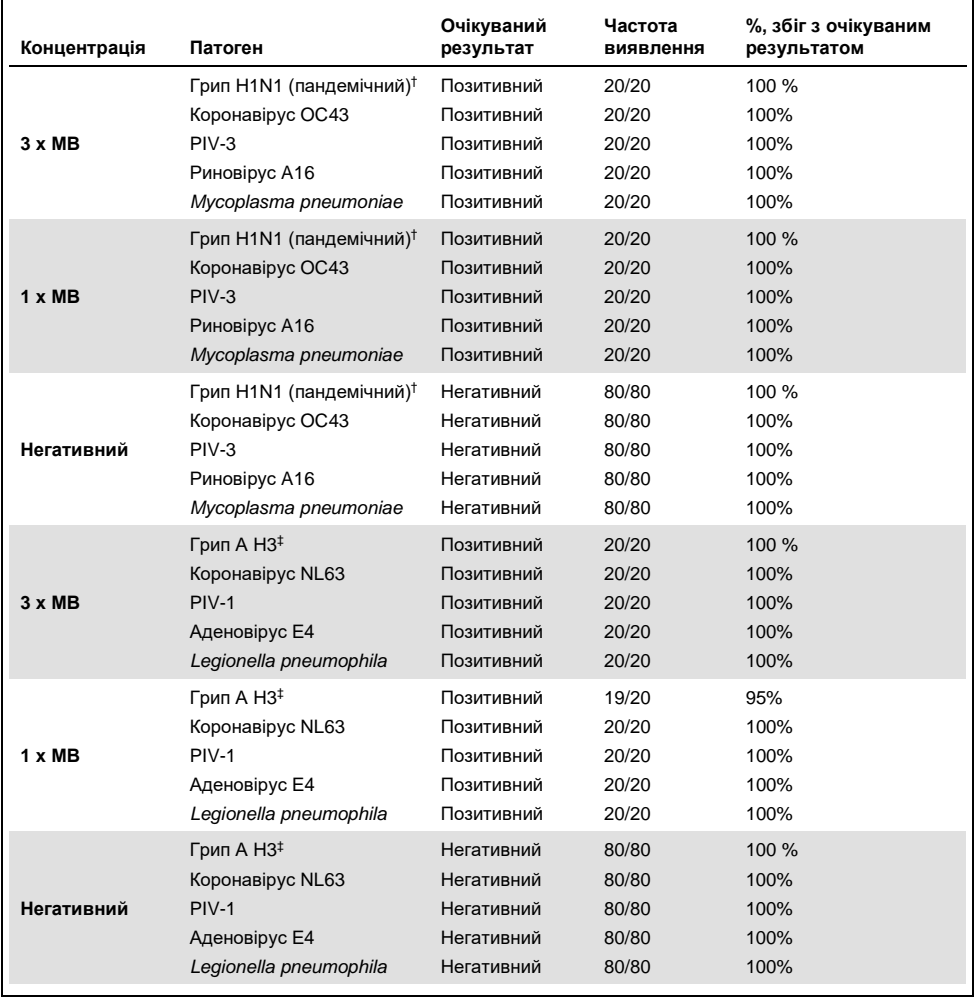

† Частота виявлення стосується обох цільових патогенів – грипу A і H1/пандемічного.

‡ Частота виявлення стосується обох цільових патогенів – грипу A і H3.

Усі протестовані зразки дали очікуваний результат (95–100 % збігів), підтверджуючи відтворюваність роботи респіраторної панелі QIAstat-Dx.

Випробування відтворюваності продемонструвало, що респіраторна панель QIAstat-Dx, оброблена в аналізаторі QIAstat-Dx Analyzer 1.0, надає високовідтворювані результати тестів, коли ті самі зразки тестуються в кількох циклах у кілька днів різними операторами, які використовують різні аналізатори QIAstat-Dx Analyzer 1.0 і кілька партій картриджів до респіраторної панелі QIAstat-Dx.

#### Стабільність зразка

Дослідження стабільності зразка проводилося з метою аналізу умов зберігання клінічних зразків, які мають тестуватися за допомогою респіраторної панелі QIAstat-Dx аналізу вірусу SARS-CoV-2. Модельовану матрицю мазка з носоглотки (культивовані людські клітини в універсальному транспортному середовищі Copan UTM) було наповнено культурами вірусів або бактерій із низькою концентрацією (наприклад, 3x МВ). Зразки зберігалися за таких умов:

- від 15 °С до 25 °С протягом 4 годин;
- від 2 °С до 8 °С протягом 3 днів;
- від –15°C до –25°C протягом 30 днів.
- від –70°C до –80°C протягом 30 днів.

Усі патогенні організми були успішно виявлені за різних температур і тривалостей зберігання, що свідчить про стабільність зразків за зазначених умов і тривалості зберігання.

Стабільність зразків не визначали специфічно для вірусу SARS-CoV-2. Однак випробування стабільності проб виконували з коронавірусами 229E, HKU1, OC43 та NL63, патогенами з тієї самої підродини вірусів, без впливу на ефективність через зберігання зразків перед проведенням аналізу за наведеними вище умовами.

# Додатки

### Додаток A. Установлення файлу визначення аналізу

Перш ніж проводити тест із використанням картриджа до респіраторної панелі QIAstat-Dx аналізу вірусу SARS-CoV-2, установіть файл визначення аналізу респіраторної панелі QIAstat-Dx аналізу вірусу SARS-CoV-2 на аналізатор QIAstat-Dx Analyzer 1.0.

**Примітка**. Щоразу, коли випускається нова версія аналізу респіраторної панелі QIAstat-Dx аналізу вірусу SARS-CoV-2, перед тестуванням слід установлювати новий файл визначення аналізу респіраторної панелі QIAstat-Dx аналізу вірусу SARS-CoV-2.

**Примітка**. Файли визначення аналізів доступні на сайті **[www.qiagen.com](http://www.qiagen.com/)**. Перед установленням на аналізатор QIAstat-Dx Analyzer 1.0 збережіть файл визначення аналізу (тип файлу **ASY**) на USB-носій. Цей USB-носій має бути відформатованим файловою системою FAT32.

Щоб імпортувати нові аналізи з USB-носія на аналізатор QIAstat-Dx Analyzer 1.0, виконайте такі дії:

- 1. Вставте USB-носій, що містить файл визначення аналізу, в один з USB-портів на аналізаторі QIAstat-Dx Analyzer 1.0.
- 2. Натисніть кнопку **Options** (Параметри), а потім виберіть **Assay Management** (Керування аналізами). Екран Assay Management (Керування аналізами) з'явиться в області вмісту дисплея [\(рисунок](#page-86-0) 36, наступна сторінка).

<span id="page-86-0"></span>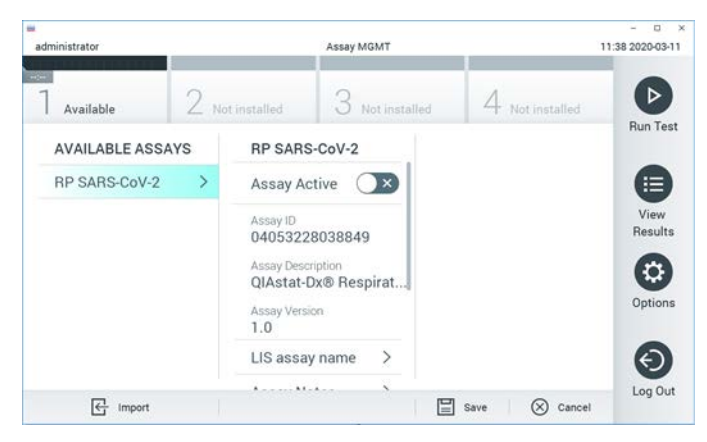

**Рисунок 36. Екран Assay Management (Керування аналізами).**

- 3. Натисніть піктограму **Import** (Імпортувати) у нижньому лівому куті екрана.
- 4. Виберіть відповідний файл аналізу, який слід імпортувати з USB-носія.
- 5. З'явиться діалогове вікно для підтвердження завантаження файлу.
- 6. Відобразиться діалогове вікно, у якому можна змінити поточну версію на нову. Натисніть кнопку **Yes** (Так), щоб змінити.
- 7. Аналіз стає активним, якщо натиснути кнопку **Assay Active** (Аналіз активний) ([рисунок](#page-86-1) 37).

<span id="page-86-1"></span>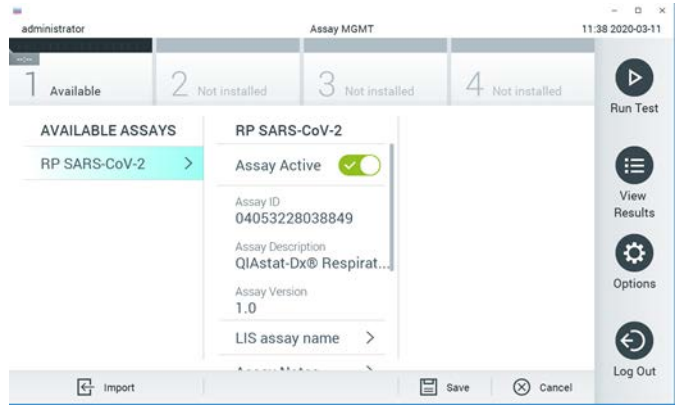

**Рисунок 37. Активація аналізу.**

8. Призначте активний аналіз користувачу. Для цього натисніть кнопку **Options (**Параметри), а потім – **User Management** (Керування користувачами)**.** Виберіть користувача, якому потрібно дозволити запускати аналіз. Далі виберіть **Assign Assays** (Призначити аналізи) з розділу **User Options** (Параметри користувача). Увімкніть аналіз і натисніть кнопку **Save** (Зберегти) [\(рисунок](#page-87-0) 38).

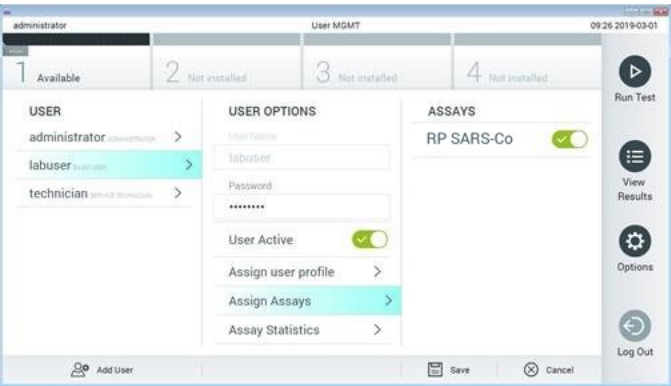

<span id="page-87-0"></span>**Рисунок 38. Призначення активного аналізу.**

### Додаток Б. Глосарій

**Крива ампліфікації**. Графічне представлення даних мультиплексного аналізу realtime RT-PCR.

**Аналітичний модуль (Analytical Module, AM)**. Головний апаратний модуль аналізатора QIAstat-Dx Analyzer 1.0, що відповідає за виконання тестів у картриджах до респіраторної панелі QIAstat-Dx аналізу вірусу SARS-CoV-2. Ним керує операційний модуль. До одного операційного модуля можна підключити кілька аналітичних модулів.

**Аналізатор QIAstat-Dx Analyzer 1.0**. Аналізатор QIAstat-Dx Analyzer 1.0 складається з операційного й аналітичного модулів. Операційний модуль містить компоненти, які забезпечують підключення до аналітичного модуля, і дає змогу користувачеві взаємодіяти з аналізатором QIAstat-Dx Analyzer 1.0. Аналітичний модуль містить апаратне та програмне забезпечення для дослідження й аналізу зразків.

**Картридж до респіраторної панелі QIAstat-Dx аналізу вірусу SARS-CoV-2**. Автономний одноразовий пластиковий пристрій з усіма попередньо завантаженими реагентами, необхідними для виконання повністю автоматизованих молекулярних аналізів для виявлення респіраторних патогенів.

**ІВ**. Інструкції з використання.

**Головний порт**. Отвір для транспортування рідких зразків у транспортному середовищі в картриджі до респіраторної панелі QIAstat-Dx аналізу вірусу SARS-CoV-2.

**Нуклеїнові кислоти**. Біополімери, або невеликі біомолекули, що складаються з нуклеотидів, які є мономерами, складеними з трьох компонентів: 5-вуглецевого цукру, фосфатної групи та азотистої основи.

**Операційний модуль (Operational Module, ОМ)**. Спеціальне апаратне забезпечення аналізатора QIAstat-Dx Analyzer 1.0, що надає інтерфейс користувача для 1– 4 аналітичних модулів (Analytical Module, AM).

**ПЛР**. Полімеразна ланцюгова реакція

**ЗТ**. Зворотна транскрипція

**Порт для тампону.** Отвір для сухих тампонів у картриджі до респіраторної панелі QIAstat-Dx аналізу вірусу SARS-CoV-2.

**Користувач**. Людина, що використовує аналізатор QIAstat-Dx Analyzer 1.0 або картридж до респіраторної панелі QIAstat-Dx аналізу вірусу SARS-CoV-2 за призначенням.

Додаток В. Відмова від гарантій

ЗА ВИНЯТКОМ ВИПАДКІВ, ПЕРЕДБАЧЕНИХ В УМОВАХ І ПОЛОЖЕННЯХ ПРОДАЖУ КАРТРИДЖА ДО РЕСПІРАТОРНОЇ ПАНЕЛІ QIAstat-Dx АНАЛІЗУ ВІРУСУ SARS-CoV-2, КОМПАНІЯ QIAGEN НЕ НЕСЕ ЖОДНОЇ ВІДПОВІДАЛЬНОСТІ ТА ВІДМОВЛЯЄТЬСЯ ВІД БУДЬ-ЯКИХ ПРЯМИХ АБО НЕПРЯМИХ ГАРАНТІЙ, ПОВ'ЯЗАНИХ ІЗ ВИКОРИСТАННЯМ КАРТРИДЖА ДО РЕСПІРАТОРНОЇ ПАНЕЛІ QIAstat-Dx АНАЛІЗУ ВІРУСУ SARS-CoV-2, ВКЛЮЧНО З ВІДПОВІДАЛЬНІСТЮ АБО ГАРАНТІЯМИ, ЩО СТОСУЮТЬСЯ ПРИДАТНОСТІ ДЛЯ ПРОДАЖУ, ПРИДАТНОСТІ ДЛЯ ПЕВНОЇ МЕТИ АБО ПОРУШЕННЯ БУДЬ-ЯКОГО ПАТЕНТУ, АВТОРСЬКОГО ПРАВА АБО ІНШОГО ПРАВА ІНТЕЛЕКТУАЛЬНОЇ ВЛАСНОСТІ В БУДЬ-ЯКІЙ ТОЧЦІ СВІТУ.

# Список літератури

- 1. Centers for Disease Control and Prevention (CDC). National Center for Immunization and Respiratory Diseases (NCIRD). Division of Viral Diseases (DVD) web site.
- 2. World Health Organization. WHO Fact Sheet No. 221, November 2016. Influenza (seasonal). www.who.int/mediacentre/factsheets/fs211/en/index.html. Accessed November 2016.
- 3. Flu.gov web site. About Flu. www.cdc.gov/flu/about/index.html
- 4. Centers for Disease Control and Prevention (CDC). Diseases & Conditions: Human Parainfluenza Viruses (HPIVs). www.cdc.gov/parainfluenza/index.html
- 5. Centers for Disease Control and Prevention (CDC). Diseases & Conditions: Respiratory Syncytial Virus Infection (RSV). www.cdc.gov/rsv/
- 6. Centers for Disease Control and Prevention (CDC). Diseases & Conditions: Adenoviruses. www.cdc.gov/adenovirus/index.html
- 7. Centers for Disease Control and Prevention (CDC). Diseases & Conditions: Non-polio Enterovirus. www.cdc.gov/non-polio-enterovirus/about/index.html
- 8. Centers for Disease Control and Prevention (CDC). Diseases & Conditions: *Mycoplasma pneumoniae* Infection. www.cdc.gov/pneumonia /atypical/mycoplasma/index.html
- 9. Centers for Disease Control and Prevention (CDC). Diseases & Conditions: Pertussis (Whooping Cough). www.cdc.gov/pertussis/
- 10. Clinical and Laboratory Standards Institute (CLSI) *Protection of Laboratory Workers from Occupationally Acquired Infections; Approved Guideline* (M29).
- 11. BLAST: Basic Local Alignment Search Tool. https://blast.ncbi.nlm.nih.gov/Blast.cgi
- 12. Schreckenberger, P.C. and McAdam, A.J. (2015) Point-counterpoint: large multiplex PCR panels should be first-line tests for detection of respiratory and intestinal pathogens. J Clin Microbiol **53**(10), 3110–3115.
- 13. Centers for Disease Control and Prevention (CDC). Diseases & Conditions: Coronavirus (COVID-19). www.cdc.gov/coronavirus/2019-ncov/index.html

# Символи

У зазначеній нижче таблиці описані символи, які можуть відображатися на маркуванні або в цьому документі.

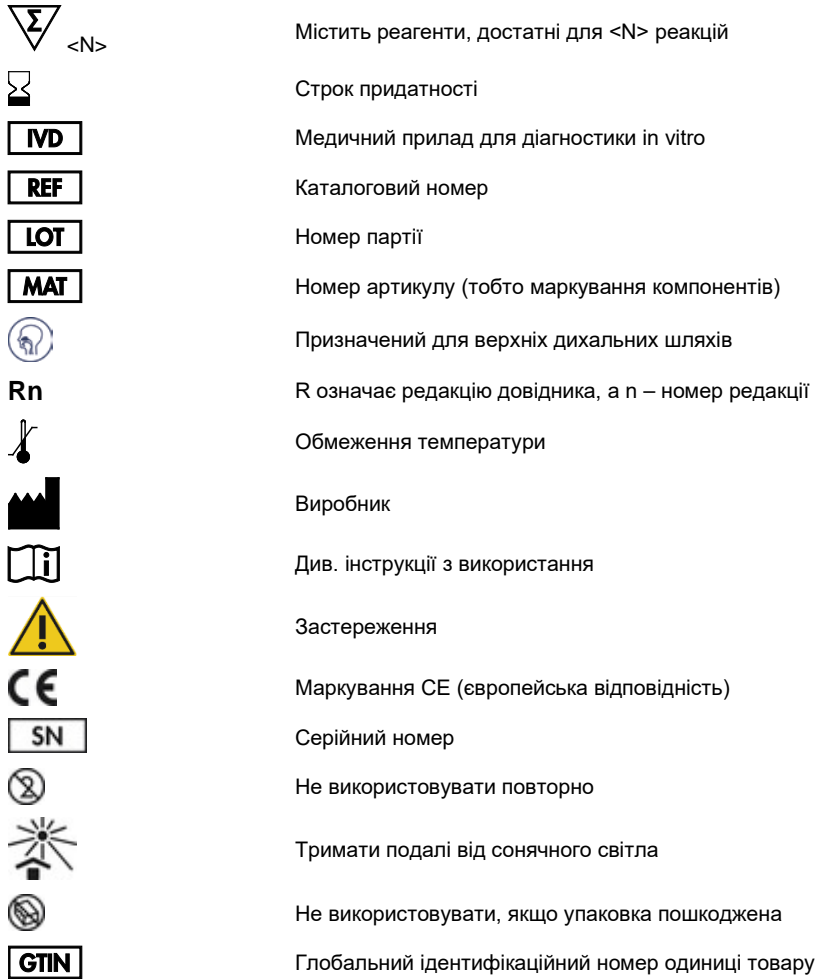

### Інформація про замовлення

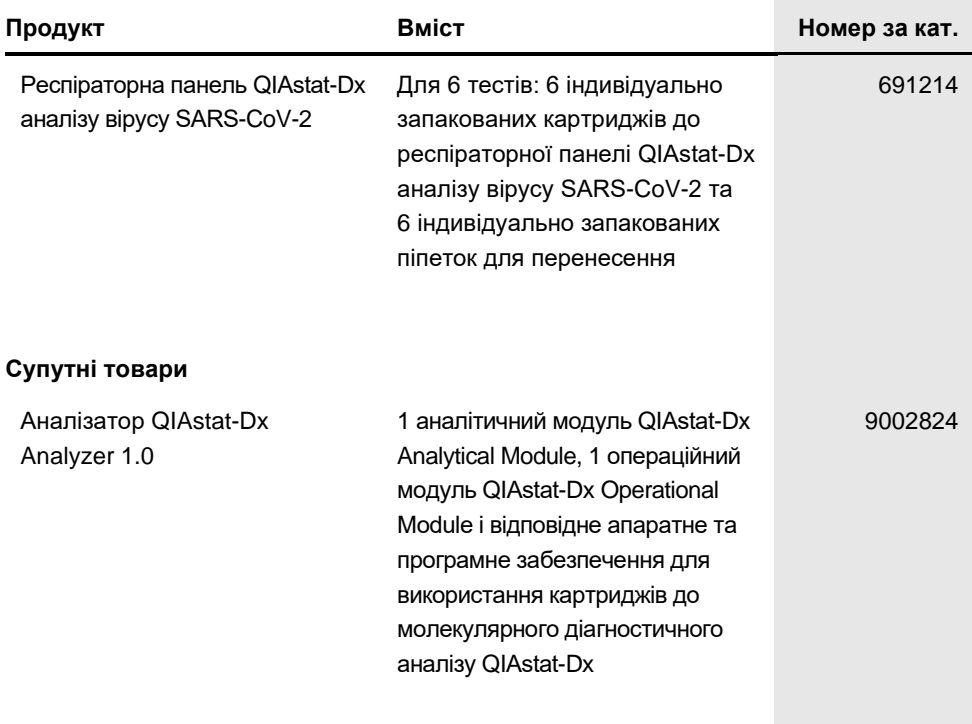

Оновлену інформацію про ліцензування та випадки відмови від гарантій на продукт див. у відповідному посібнику до комплекту QIAGEN або посібнику користувача. Довідники до комплектів QIAGEN та посібники користувача доступні на сайті **[www.qiagen.com](http://www.qiagen.com/)** або за запитом у службі технічної підтримки чи в місцевого дистриб'ютора QIAGEN.

### Історія змін документа

**Дата Зміни**

Редакція 1 03/2020

Перший випуск.

#### **Обмежена ліцензійна угода на використання респіраторної панелі QIAstat-Dx аналізу вірусу SARS-CoV-2**

Використання цього виробу означає надання покупцем або користувачем згоди на такі умови:

1. Прилад може використовуватися виключно відповідно до протоколів, що входять до комплекту виробу та цього посібника, а також лише з компонентами, що надаються в комплекті. Компанія QIAGEN не надає жодних ліцензій згідно з будь-якими своїми правами інтелектуальної власності на використання компонентів цього комплекту з будь-якими компонентами, які не входять до цього комплекту, або на їх включення в такі компоненти, за винятком випадків, описаних у протоколах, що надаються з виробом, у цьому довіднику і додаткових протоколах, доступних на сайті<br>[www.qiagen.com](http://www.qiagen.com/). Деякі з цих додаткових протоколів передавалися між користувача не оптимізувалися компанією QIAGEN. Компанія QIAGEN не гарантує, що ці протоколи не порушують права третіх сторін.

2. За винятком чітко визначених ліцензій компанія QIAGEN не гарантує, що цей комплект і (або) його використання не порушують права третіх сторін.

- 3. Цей комплект і його компоненти мають ліцензію на одноразове використання й не підлягають повторному використанню, ремонту або перепродажу.
- 4. Цим компанія QIAGEN відмовляється від будь-яких інших ліцензій, явних або непрямих, крім тих, які явно зазначені.
- 5. Покупець і користувач комплекту погоджуються не виконувати та не дозволяти іншим виконувати будь-які дії, які можуть призвести до порушення наведених вище умов, або сприяти цьому. Компанія QIAGEN може застосовувати заборони цієї Обмеженої ліцензійної угоди в будь-якому суді та зобов'язана відшкодовувати всі свої слідчі й судові витрати, включно з витратами на адвоката, на будь-які дії із забезпечення виконання цієї<br>Обмеженої ліцензійної угоди або будь-яких прав інтелектуальної власності, пов'яз

Оновлені ліцензійні умови див. на сайті [www.qiagen.com.](http://www.qiagen.com/)

Toварні знаки: QIAGEN®, Sample to Insight®, QIAstat-Dx, DiagCORE® (QIAGEN Group); ACGIH® (American Conference of Government Industrial Hygienists,<br>Inc.): ATCC® (American Type Culture Collection): Copam®, FLOQSwabs®, UTM® Allplex® (Seegene, Inc.); Rhinomer® (Novartis Consumer Health, S.A); Utabon® (Uriach Consumer Healthcare, S.L.); ZeptoMetrix® (ZeptoMetrix Corporation). Зареєстровані назви, торговельні марки тощо, які використовуються в цьому документі, навіть якщо вони спеціально не позначені як такі, не мають розглядатися як не захищені законом.

03/2020 HB-2773-001 © 2020 QIAGEN. Усі права захищено.

Замовлення **[www.qiagen.com/shop](http://www.qiagen.com/shop)** | Технічна підтримка **[support.qiagen.com](http://support.qiagen.com/)** | Вебсайт **[www.qiagen.com](http://www.qiagen.com/)**